# Phone notes

| My [Model] information                                            | Information source                    |
|-------------------------------------------------------------------|---------------------------------------|
| My number                                                         | Wireless provider                     |
| Phone serial number<br>(ESN)                                      | On back of your<br>phone, beneath the |
| IMEI                                                              | battery                               |
| Voicemail number                                                  | Wireless provider                     |
| Wireless provider<br>customer care                                | Wireless provider                     |
| Message center number                                             | Wireless provider                     |
| Default recipient<br>number (also known as<br>the e-mail gateway) | Wireless provider                     |

The wireless phone described in this guide is approved for use in GSM, TDMA, and AMPS networks.

#### LEGAL INFORMATION

Part No. , Issue No. © 2001 Nokia Mobile Phones. All rights reserved. Nokia is a registered trademark of Nokia Corporation. Printed in Canada /2001

Nokia, Nokia Connecting People and the Original Accessories logos are trademarks of Nokia Corporation and/or its affiliates.

US Patent No 5818437 and other pending patents.

T9 text input software Copyright ©1999-2001. Tegic Communications, Inc. All rights reserved.

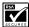

Includes RSA BSAFE cryptographic or security protocol software from RSA Security.

The information contained in this user guide was written for Nokia phone [Model]. The right to make changes and improvements to any of the products described in this guide without prior notice is reserved.

#### EXPORT CONTROLS

This product contains commodities, technology or software exported from the United States in accordance with the Export Administration regulations. Diversion contrary to U.S. law is prohibited.

#### FCC/INDUSTRY CANADA NOTICE

Your phone may cause TV or radio interference (for example, when using a telephone in close proximity to receiving equipment). The FCC or Industry Canada can require you to stop using your telephone if such interference cannot be eliminated. If you require assistance, contact your local service facility. This device complies with part 15 of the FCC rules. Operation is subject to the condition that this device does not cause harmful interference.

#### Radio frequency (RF) signals

THIS MODEL PHONE MEETS THE GOVERNMENT'S REQUIREMENTS FOR EXPOSURE TO RADIO WAVES.

You wireless phone is a radio transmitter and receiver. It is designed and manufactured not to exceed the emission limits for exposure to radio frequency (RF) energy set by the Federal Communications Commission of the U.S. Government. These limits are part of comprehensive guidelines and establish permitted levels of RF energy for the general population. The guidelines are based on standards that were developed by independent scientific organizations through periodic and thorough evaluation of scientific studies. The standards include a substantial safety margin designed to assure the safety of all persons, regardless of age and health.

The exposure standard for wireless mobile phones employs a unit of measurement known as the Specific Absorption Rate, or SAR. The SAR limit set by the FCC is 1.6W/kg.\* Tests for SAR are conducted using standard operating positions accepted by the FCC with the phone transmitting at its highest certified power level in all tested frequency brands. Although the SAR is determined at the highest certified power level, the actual SAR level of the phone while operating can be well below the maximum value. This is because the phone is designed to operate at multiple power levels so as to use only the power required to reach the network. In general, the closer you are to a wireless base station antenna, the lower the power output.

Before a phone model is available for sale to the public, it must be tested and certified to the FCC that it does not exceed the limit established by the government-adopted requirement for safe exposure. The tests are performed in positions and locations (for example, at the ear and worn on the body) as required by the FCC for each model. The highest SAR value for this model phone as reported to the FCC when tested for use at the ear is 1.17 W/kg, and when worn on the body, as described in this user guide, is 0.90 W/kg. (Body-worn measurements differ among phone models, depending upon available accessories and FCC requirements.) While there may be differences between the SAR levels of various phones and at various positions, they all meet the government requirement.

The FCC has granted and Equipment Authorization for this model phone with all reported SAR levels evaluated as in compliance with the FCC RF exposure guidelines. SAR information on this model phone is on file with the FCC and can be found under the Display Grant section of http://www.fcc.gov/oet/fccid after searching on FCC ID LJP NPM-2NX.

For body-worn operation, to maintain compliance with FCC RF exposure guidelines, use only Nokia-approved accessories. When carrying the phone while it is on, place the phone in the specific carrying case that has been tested for compliance.

Use of non-Nokia-approved accessories may violate FCC RF exposure guidelines and should be avoided.

\*In the United States and Canada, the SAR limit for mobile phones used by the public is 1.6 watts/kg (W/kg) averaged over one gram of tissue. The standard incorporates a substantial margin of safety to give additional protection for the public and to account for any variations in measurements. SAR values may vary depending on national reporting requirements and the network band. For SAR information in other regions please look under product information at http://www.nokia.com.

# Contents

| 1 | Safety first 1               |
|---|------------------------------|
|   | Safety guidelines1           |
|   | Quick guide to functions 3   |
|   | Menu shortcuts4              |
| 2 | Welcome to Nokia 5           |
|   | Get the most                 |
|   | out of this guide5           |
|   | Sign up with                 |
|   | a wireless provider6         |
|   | Before you                   |
|   | contact Nokia6               |
|   | About the antenna7           |
| 3 | Review the basics $\ldots 8$ |
|   | An illustrated               |
|   | view of the [Model]8         |
|   | Remove the back cover 9      |
|   | Install the SIM card9        |
|   | Install the battery9         |
|   | Charge the battery10         |
|   | Remove the battery11         |
|   | Important                    |
|   | battery information12        |
|   | Switch on the phone 12       |
|   | The Start screen13           |
|   | Use the                      |
|   | selection and scroll keys 15 |
|   | Adjust call volume16         |
|   | Make and answer calls 16     |
|   | Help text17                  |

|   | Navigate your               |    |
|---|-----------------------------|----|
|   | phone's menus               | 17 |
|   | Menu shortcuts              |    |
| 4 | Your phone's keypad 2       | 23 |
|   | Enter                       |    |
|   | characters and numbers . 2  | 23 |
| 5 | Phone book                  | 26 |
|   | Open the Phone book 2       |    |
|   | Customize                   |    |
|   | your Phone book             | 30 |
|   | Caller groups               |    |
|   | Your phone's memory         |    |
|   | Copy Phone book entries . 3 | 33 |
|   | Business cards              | 34 |
|   | View service numbers        | 35 |
|   | Call Log                    | 35 |
| 6 | Use voicemail               | 40 |
|   | Save your                   |    |
|   | voice mailbox number        | 40 |
|   | Call and                    |    |
|   | setup your voicemail        | 40 |
|   | Automate voicemail          |    |
|   | with dialing codes          | 41 |
| 7 | Advanced features 4         | 43 |
|   | In-call options             | 43 |
|   | Call waiting                | 45 |
|   | Call forwarding             | 46 |
|   | Voice dial                  | 48 |
|   | Voice command               |    |
|   | Voice Recorder              | 51 |

| 1-touch dialing            | 53   |
|----------------------------|------|
| International dialing      | 54   |
| 8 Customize your phone     | 55   |
| Set the display language   | 55   |
| Profiles                   | . 55 |
| Audio settings             | 58   |
| Download a ringing tone    | . 59 |
| Accessibility solutions    | . 60 |
| For TTY Users              | . 61 |
| Optional headset           |      |
| 9 Manage phone security .  | 64   |
| Lock and                   |      |
| unlock the keypad          | .64  |
| Security levels            | . 64 |
| Fixed dialing              | 65   |
| Access codes               | 65   |
| 10 Messages                | 69   |
| Tips for                   |      |
| composing a message        | .70  |
| Write and send a message   | 71   |
| Read messages              | .72  |
| E-mail                     | .73  |
| Compose and send e-mail    | 75   |
| Picture messages           | .75  |
| Templates                  | .77  |
| Organize your              |      |
| messages with folders      | . 79 |
| Erase messages             | . 81 |
| Predictive text            | . 82 |
| 11 Your personal organizer | 84   |
| Wallet                     |      |
| Create a wallet card       | . 86 |

| Calendar                       |
|--------------------------------|
| Set the time and date 94       |
| Alarm clock                    |
| Use the Calculator 97          |
| 12 Your phone                  |
| and other devices 99           |
| Infrared basics                |
| Send and                       |
| receive information 100        |
| PC Connectivity101             |
| 13 The wireless Internet . 103 |
| The Services menu 103          |
| WAP settings 104               |
| Launch the browser 104         |
| 14 Fun and games 110           |
| Games main menu 110            |
| Start a game                   |
| 15 Accessories 112             |
| 16 Reference information 115   |
| Batteries and chargers 115     |
| Important                      |
| safety information 117         |
| 17 Care and maintenance 121    |
| Troubleshooting 122            |
| 18 Frequently                  |
| Asked Questions (FAQ) 123      |
| 19 Glossary                    |
| 20 [Model]                     |
| Technical information . 129    |
| 21 Nokia One-Year              |
| Limited Warranty 130           |
| 22 Index 135                   |

# 1 Safety first

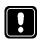

Read these simple guidelines before you use your phone. Failure to comply with these guidelines may be dangerous or illegal.

# SAFETY GUIDELINES

The following are important safety precautions for phone use.

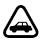

#### Road safety comes first

Do not use a hand-held phone while driving. Park the vehicle first.

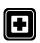

### Switch off in hospitals

Follow any regulations or rules. Switch your phone off near medical equipment.

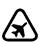

# Switch off while aboard aircraft

Mobile phones can cause interference. Using them on aircraft is illegal.

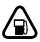

# Switch off when refueling

Do not use your phone at a refueling point. Do not use it near fuel or chemicals.

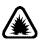

## Switch off near blasting

Do not use your phone where blasting is in progress. Observe restrictions, and follow any regulations or rules.

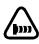

### **Observe infrared precautions**

Do not point the IR beam at anyone's eyes or allow it to interfere with other IR devices.

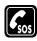

#### **Emergency calls**

Make sure the phone is switched on and in service. If the word Clear appears above the right selection key, press and hold to return to the **Start screen** where an emergency call can be made. Enter the emergency number and press Give your location. *Do not* end the call until told to do so.

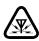

### Be aware of interference

All wireless phones may receive interference that could affect performance.

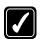

#### Use your phone sensibly

Use your phone only in the normal position (next to the ear). Do not touch the antenna unnecessarily.

#### Use only qualified service personnel

Equipment must be installed or repaired only by qualified service personnel.

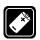

### Use approved accessories and batteries

Use only approved accessories and batteries. Do not connect incompatible products.

# Read instructions before you connect to other devices

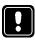

When you connect your phone to any other device, read the device's user guide for detailed safety instructions. Do not connect incompatible products. Remember to make backup copies of all important data.

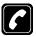

#### Make sure the phone is on

Before you make a call, be sure your phone is switched on. To make and receive calls, you must sign up with a wireless service provider.

#### Safety first

### • QUICK GUIDE TO FUNCTIONS

| Make a call                           | Enter phone number, press 🔦                                                                                                    |
|---------------------------------------|----------------------------------------------------------------------------------------------------|
| Answer a call                         | Press 🥎 or Answer                                                                                                    |
| Answer a call with call waiting       | Press                                                                                                    |
| End a call                            | Press                                                                                                    |
| Ignore a call                         | Press Silence when your phone rings                                                                                                    |
| Redial                                | Press 🥎 twice                                                                                                    |
| Adjust call volume                    | During a call, press up or down on the side volume key to adjust call volume.                                                                                                    |
| Use the in-call menu                  | While in a call, press Options                                                                                                    |
| Use 1-touch dialing                   | Press and hold any key 2 through 9                                                                                                    |
| Save a name and number                | Enter a number, press <b>Options</b> and select <b>Save</b> , then enter a name and press <b>OK</b>                                                                                                    |
| Recall a name/number                  | Press Names, select Find                                                                                                    |
| Recall a name/number<br>during a call | Press Options, scroll New call, press Select, press Find,<br>enter the first letter of the name to find                                                                                                    |
| Check voice mail                      | Press and hold $\widehat{(u_{on})}$ OR dial your voice mailbox number                                                                                                    |
| Send a text message                   | Press Menu 01-1. After a pause, write the message.<br>Press Options, scroll to Send, press Select, enter the<br>recipient's number, press OK                                                                                                    |
| Send an E-mail message                | Press Menu 01-1, and write your message. Press Options,<br>scroll to Sending options, press Select. Scroll to Sending<br>profile and press Select. Highlight your e-mail profile,<br>press Select. Press Options, Accept, enter the e-mail<br>address, press OK. |
| Read new message                      | Press Show, then press Select                                                                                                    |
| Reply to a message                    | Press Options, select Reply, select As message, choose a reply option, write the reply, press Options, select Send, then press OK                                                                                                    |
| Reply to an E-mail messag             | ePress Options, scroll to Reply, press OK, choose As<br>e-mail, press Select, then follow instructions for sending<br>an e-mail message                                                                                                    |
| Send a business card                  | Recall a name from the phone book, press Details, press<br>Options, select Send bus. card, select SMS, enter the<br>recipient's number, press OK.                                                                                                    |

#### MENU SHORTCUTS

Full list of shortcuts on page 19 5 VOICE

| 1 | MESSAGES 🔽 💦                |
|---|-----------------------------|
|   | Write message 01-1          |
|   | Inbox 01-2                  |
|   | Outbox 01-3                 |
|   | Archive                     |
|   | Templates 01-5              |
|   | My folders 01-6             |
|   | Erase messages 01-7         |
|   | Message settings 01-8       |
|   | Voice messages 01-9         |
|   | Service command editor01-10 |

#### 2 CALL LOG ( 🔿

| Missed calls        | 1 |
|---------------------|---|
| Received calls 2-2  | 2 |
| Dialed numbers 2-   | 3 |
| Clear call lists 2- | 4 |
| Call timers 2-      | 5 |

#### 3 PROFILES

| Normal. |  |  |  |  |  |  |  |  |  | 3-1 |
|---------|--|--|--|--|--|--|--|--|--|-----|
| Silent  |  |  |  |  |  |  |  |  |  | 3-2 |
| Meeting |  |  |  |  |  |  |  |  |  | 3-3 |
| Outdoor |  |  |  |  |  |  |  |  |  | 3-4 |
| Pager   |  |  |  |  |  |  |  |  |  | 3-5 |

#### 4 SETTINGS

| Alarm clock              | 4-1 |
|--------------------------|-----|
| Time settings            | 4-2 |
| Call settings.           | 4-3 |
| Phone settings           | 4-4 |
| Tone settings            | 4-5 |
| Accessory settings       | 4-6 |
| Security settings        |     |
| Restore factory settings | 4-8 |
|                          |     |

| Voice recorder    | . 5-1 |
|-------------------|-------|
| Record5           | -1-1  |
| Recordings list 5 | -1-2  |
| Voice commands    | . 5-2 |
| Profiles 5        | -2-1  |
| Voice mailbox5    | -2-2  |
| Infrared5         | -2-3  |
| Voice recorder5   | -2-4  |

#### 6 ORGANIZER

| Calendar   | <br>6-1 |
|------------|---------|
| To-do list | <br>6-2 |
| Wallet     | <br>6-3 |

# 7 CALCULATOR

| Select game       | - 1 |
|-------------------|-----|
| Snake II          | -1  |
| Pass 'n Rush 8-1- | -2  |
| Pairs 2           | -3  |
| Bumper8-1-        | -4  |
| Settings8         | -2  |

#### 9 INFRARED (((•))) Infrared..... 9-1

10 SERVICES a 🐼 🏠

# 2 Welcome to Nokia

Congratulations on your purchase of the Nokia [Model] mobile phone. The [Model] can be connected to a PC, laptop, or other device using the data cable or built-in IR port. For more information, please refer to the PC Connectivity Guide, which can be downloaded from the Internet along with Nokia PC Suite as follows:

- 1 Go to www.nokia.com and click on the United States hyperlink under Mobile Phones.
- 2 Select Phones, and then PC Downloads. From there you can download the software and documentation to help integrate the [Model] with your computer

# • GET THE MOST OUT OF THIS GUIDE

### Follow graphic clues

Icons appear throughout this guide to alert you of important information or to provide useful tips.

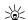

Tip: Indicates a shortcut or alternate method of doing something.

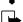

Note: Explains a feature or points out an important concept.

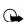

Important: Indicates critical information on using a feature.

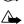

Caution: Warns you when you may lose information.

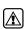

Warning: Helps to avoid injury, phone, or property damage.

### Look for updates

From time to time, this guide is updated to reflect changes. The latest version may be available at Nokia's Internet site. Go to www.nokia.com and click on the United States hyperlink under Mobile Phones. Select Phones, and then PC Downloads.

### • SIGN UP WITH A WIRELESS PROVIDER

To use the network services available in your phone, you'll need to sign up with a wireless provider. In many cases, the wireless provider will provide descriptions of their services and instructions for using features such as:

- · Voice mail and voice privacy
- Call waiting, call forwarding, and caller ID
- Messaging
- News and information services
- Selected Internet services

Wireless providers may differ in their support of features. For example, some may not support all languages available in your phone. Before you sign up, make sure a wireless provider supports the features you need.

# BEFORE YOU CONTACT NOKIA

If you need help, Nokia Customer Care is available for assistance. Before calling, however, please read "Frequently Asked Questions (FAQ)" on page 123.

We also recommend that you write down the following information on the inside cover of this guide and have it

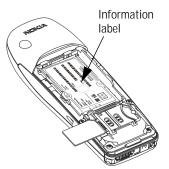

available if you call. The information can be found on your phone's label, which is on back of the phone, beneath the battery.

- The International Mobile Equipment Identifier (IMEI)
- The ESN (Electronic Serial Number)
- We also ask that you write down your zip code

#### Have your phone or accessory handy

Please have your phone or with you when contacting either of the numbers below.

| Nokia Customer Care Center, USA                                                                                                    | Customer Interaction<br>Center, Canada                                                                                                  |
|----------------------------------------------------------------------------------------------------|----------------------------------------------------------------------------------------------------|
| Nokia Mobile Phones, Inc.<br>7725 Woodland Center Boulevard<br>Suite #150<br>Tampa, Florida 33614<br>Tel: 1-888-NOKIA2U (1-888-665-4228)<br>Fax: 1-813-249-9619<br>TTY: 1-800-24NOKIA (hearing impaired only)<br>(1-800-246-6542) | Nokia Products Ltd.<br>601 Westney Road South<br>Ajax, Ontario L1S 4N7<br>Tel: 1-888-22NOKIA<br>(1-888-226-6542)<br>Fax: 1-905-427-1070 |

#### ABOUT THE ANTENNA

Your phone has a built-in antenna. As with any other radio transmitting device, avoid touching the antenna while the phone is powered up.

Contact with the antenna affects call quality and may cause the phone to operate at a higher power level than necessary.

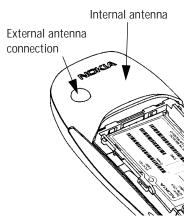

# 3 Review the basics

# AN ILLUSTRATED VIEW OF THE [Model]

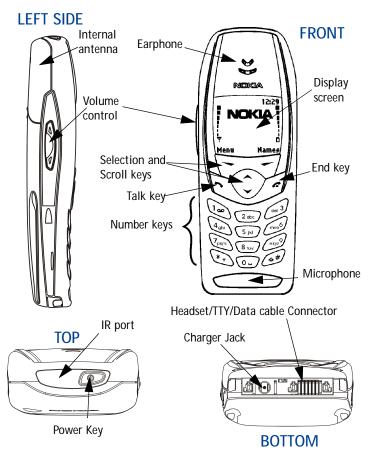

#### • REMOVE THE BACK COVER

- With the phone facing away from you, grip the bottom end with one thumb while pressing the cover release with the other.
- 2 Slide the cover toward the bottom end of the phone (about 1/4 inch) until it stops. Lift the cover to remove.

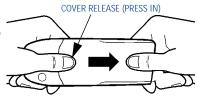

#### INSTALL THE SIM CARD

The SIM slot is between the battery compartment and the bottom end of the phone.

 Slide the SIM card into the slot, beveled corner first and gold contacts facing down.

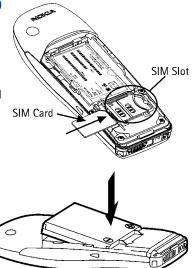

#### INSTALL THE BATTERY

- 1 Position the battery so the gold contacts match up with those on the phone. The battery label should be facing *away* from the phone.
- 2 Insert the battery, prong end first into the battery slot.

- 3 Insert the other end of the battery into the battery slot.
- 4 Replace the cover and slide it toward the top of the phone until it locks into place.

#### CHARGE THE BATTERY

- 1 With your phone on or off, connect the plug from the charger to the bottom of the phone.
- 2 Plug the charger into a standard AC outlet.
- After a few seconds, the battery indicator in the display starts to scroll from bottom to top.
- When the battery is 80% full, the bar on in the display stops scrolling and Battery full appears (if the phone is on). To obtain 100% battery capacity, charge the battery for another two hours.

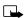

Note: Unplug the phone and charger once charging is complete.

For best performance, charge the battery 24 hours before using for the first time.

Charging time depends on the charger and battery. For example, charging time for the BLB-3 battery with the ACP-7U charger is about 4 hours.

### • REMOVE THE BATTERY

- 1 Remove the back cover as described on page 9.
- 2 Pull the battery out with your fingers.

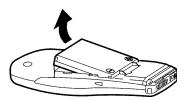

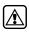

**Warning:**Only use your hands to remove the battery. Don't use an object such as a coin or knife, as either can damage both the phone and the battery.

#### Remove the SIM card

- If you haven't already, remove the back cover and battery as described earlier in this section.
- 2 Slide the SIM card out of the slot. Lift to remove.

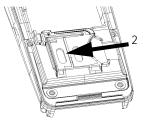

#### IMPORTANT BATTERY INFORMATION

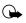

**Important:** Recharge your battery only with a charger approved by Nokia.

You can use your phone while the battery is charging.

If the battery is totally empty, it may take a few minutes for the battery indicator to appear in the display while charging.

If you switch the phone on when charging is complete, the message **Battery full** momentarily appears in the display.

The BLB-3 battery doesn't need a full discharge before recharging.

If the battery is completely empty, it may need to recharge a few minutes before you can make or receive calls.

#### SWITCH ON THE PHONE

• Press and hold the power key on top of the phone for two seconds.

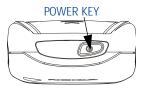

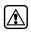

Warning: Don't power-up the

phone where wireless phone use is prohibited or where the use of the phone could cause interference or danger.

#### Set the time and date

When you power-up your phone for the first time, or when you remove and replace the battery, you'll be prompted to set the time and date.

- 1 Enter the correct time and press OK.
- 2 Enter the correct date and press OK. After a brief pause, the Start screen appears in your display.

### • THE START SCREEN

The **Start screen** is the "home base" for your phone and indicates it is in idle mode.

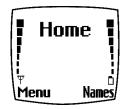

#### What's on the Start screen

| HOME          | Your wireless provider's name may appear here.                                                                     |
|---------------|----------------------------------------------------------------------------------------------------|
| ₽₩₩₩₩₩₩₩₩₽₩₽₩ | Signal strength. A higher bar indicates a stronger signal.                                                         |
|               | Battery charge level. A higher bar indicates more power in the battery.                                            |
| Menu          | Press the left selection key ( ) under Menu to enter the menu list                                                 |
| Names         | Press the right selection key ( 🔎 ) under Names to enter the Phone book                                            |
| ()            | Press one of the scroll keys at the <b>Start screen</b> to display the entries in your Phone book, if you have any |
| А             | Indicates your are in analog mode                                                                                  |

#### Icons

Your phone uses icons to indicate status, alert you of a message or meeting, and more.

| lcon | Indicates                                                 | Icon | Indicates                                           |
|------|-----------------------------------------------------------|------|-----------------------------------------------------|
| 1    | You are in an<br>active call                              | 4    | The Silent profile has been selected                |
| ভ    | Text or number<br>entry mode                              | ſ    | Keyguard is active                                  |
| 00   | You have<br>voice messages                                | Ŋ    | You have a message                                  |
|      | When this icon is blinking,<br>you have a<br>call waiting | ABC  | Uppercase text<br>entry mode                        |
| abc  | Lowercase text<br>entry mode                              | 123  | Number entry mode                                   |
| Abc  | Sentence case text<br>entry mode                          |      | An alarm is set                                     |
| 'n   | A Memo note is in<br>your Calendar                        |      | A birthday note is in<br>your Calendar              |
| 2    | A note is in your calendar<br>to call someone             | D    | You have a<br>meeting scheduled in<br>your Calendar |
| Ma   | Predictive text is on                                     |      |                                                     |

# Return to the Start screen from any activity Press

### • USE THE SELECTION AND SCROLL KEYS

The left and right selection keys ( ) are beneath each corner of the display. Between and beneath the selection keys are two scroll keys , positioned one above the other. Selection keys are used to enter, select, and exit menus, submenus, and lists, while scroll keys are used to navigate from within those items. A selection key's function is always defined by the text that appears above it in the display.

For example, press the left selection key ( ) when Menu appears above it to show the first of numerous menus. Then, scroll through the menus using the scroll keys ( ).

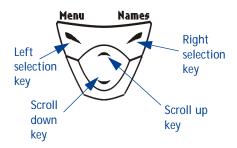

Press the right selection key (  $\checkmark$  ) when Names appears above it to enter the Phone book.

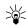

### ADJUST CALL VOLUME

With the phone facing you, the volume key is located on the left side of the phone.

#### While in a call

When you press the volume key, a bar chart appears in the display indicating the present volume level.

- Press the top portion of the volume key to increase your call volume.
- Press the bottom portion of the volume key to decrease your call volume.

#### MAKE AND ANSWER CALLS

Use the following table as a quick guide for basic functions.

|                     | Press and hold the power key on top of the phone for at least 2 seconds.                                                                             |
|---------------------|----------------------------------------------------------------------------------------------------|
| Switch the phone on | Warning: Do not power-up the phone<br>when wireless use is prohibited or when the<br>phone may cause interference or danger.                         |
|                     | 1 Enter the area code and phone number.                                                                                                    |
|                     | 2 Press                                                                                                    |
| Make a call         | 3 Hold the phone with the earpiece<br>over your ear and microphone near your<br>mouth, or connect and use the headset<br>before entering the number. |
| Answer a call       | When your phone rings or vibrates, press 🥆                                                                                                    |

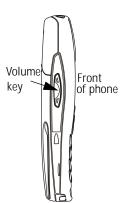

#### Review the basics

| End a call                             | Press 🜈                                                                                                    |
|----------------------------------------|----------------------------------------------------------------------------------------------------|
| Turn Keyguard on                       | Press Menu (*). With Keyguard on it's virtually impossible to make an accidental call                                                                                                    |
| Turn Keyguard off                      | Press Unlock 🐑                                                                                                    |
| Silence a call<br>OR<br>Decline a call | You can mute the ringing tone of an incoming call<br>without terminating the call. Press Silence and the<br>ringing tone is muted. After pressing Silence, you<br>then have the option to Decline the call |

#### • HELP TEXT

The [Model] displays brief descriptions of most features. To do this, help text must be activated.

#### Activate/deactivate help text

- 1 At the Start screen, press Menu 4-4-6 (Settings Phone settings Help text activation).
- 2 After a brief pause, On and Off appear in the display.
- 3 Scroll to On or Off and press Select.

#### NAVIGATE YOUR PHONE'S MENUS

Navigate the menus and submenus in your phone using the *scroll method* or a *shortcut*.

#### Use the scroll method

#### THE MENU NUMBER AND SCROLL BAR

As you page through menus, the menu number is indicated in the upper right corner of the display. A scroll bar with a tab also appears on the right side of the display. The tab moves up or down as you page through the menus.

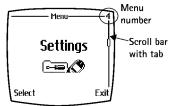

- 1 When the menu you want appears in the display, press Select.
- 2 Once inside the menu, use the scroll keys ( ) to highlight an item or page through submenus. Press to open a highlighted item or to enter a submenu. Press to exit or return to the previous menu.

#### Use a shortcut

You can also go to almost any feature, option, or submenu directly from the **Start screen** using a "shortcut."

• Press Menu, and within 3 seconds, enter the first number of the menu function you'd like to access. Keep going until you've entered all the numbers.

For example: To turn on the Alarm clock, press Menu 4-1-1 (Menu - <sup>4</sup>Settings - <sup>1</sup>Alarm clock - <sup>1</sup>On).

A complete list of shortcuts is in the following section. Be aware that some features may be unavailable due to your wireless provider or lack of your subscription to a feature. In such cases, the phone displays an error message. If you wish to subscribe to a feature that is currently disabled, contact your wireless provider.

#### 

| 1 | MESSAGES Write message           |
|---|----------------------------------|
|   | Outbox 01-3                      |
|   | Archive                          |
|   | Templates 01-5                   |
|   | My folders 01-6                  |
|   | Erase messages 01-7              |
|   | All read                         |
|   | Inbox 01-7-2                     |
|   | Outbox01-7-3                     |
|   | Archive                          |
|   | Own folders 01-7-5               |
|   | Message settings 01-8            |
|   | Default profile 01-8-1           |
|   | Profile 2 01-8-2                 |
|   | Profile 3 01-8-3                 |
|   | Profile 4 01-8-4                 |
|   | Voice messages 01-9<br>Listen to |
|   | voice messages 01-9-1            |
|   | Voice mailbox number . 01-9-2    |
| 2 | CALL LOG <                       |
|   | Missed calls 2-1                 |
|   | Received calls 2-2               |
|   | Dialed numbers 2-3               |
|   | Clear call lists 2-4             |

| Missed calls 2-1                 |
|----------------------------------|
| Received calls 2-2               |
| Dialed numbers 2-3               |
| Clear call lists 2-4             |
| All                              |
| Missed                           |
| Received 2-4-3                   |
| Dialed2-4-4                      |
| Call timers 2-5                  |
| Duration of last call 2-5-1      |
| Duration of dialed calls . 2-5-2 |
| Duration of received calls2-5-3  |

| Duration of all calls | 2-5-4 |
|-----------------------|-------|
| Clear timers          | 2-5-5 |

# 3 PROFILES

| prmal                        |
|------------------------------|
| Select 3-1-1                 |
| Customize                    |
| Ringing options 3-1-2-1      |
| Ring                         |
| Ascending 3-1-2-1-2          |
| Ring once 3-1-2-1-3          |
| Beep once 3-1-2-1-4          |
| Silent                       |
| Ringing tone3-1-2-2          |
| Ringing volume 3-1-2-3       |
| Level 1                      |
| Level 2                      |
| Level 33-1-2-3-3             |
| Level 4                      |
| Level 5                      |
| Vibrating alert 3-1-2-4      |
| On                           |
| Off                          |
| Message alert tone . 3-1-2-5 |
| No tone 3-1-2-5-1            |
| Standard 3-1-2-5-2           |
| Special                      |
| Beep once 3-1-2-5-4          |
| Ascending 3-1-2-5-5          |
| Personal3-1-2-5-6            |
| Keypad tones 3-1-2-6         |
| Off                          |
| Level 1                      |
| Level 23-1-2-6-3             |
| Level 33-1-2-6-4             |
| Warning tones 3-1-2-7        |

| On                 |
|--------------------|
| Off3-1-2-7-2       |
| Accepted           |
| caller groups      |
| All calls3-1-2-8-1 |
| Family 3-1-2-8-2   |
| VIP 3-1-2-8-3      |
| Friends 3-1-2-8-4  |
| Business 3-1-2-8-5 |
| Other 3-1-2-8-6    |
| Silent 3-2         |
| Meeting 3-3        |
| Outdoor 3-4        |
| Pager 3-5          |
| SETTINGS 🕞 🔊       |
|                    |

| 4 | SETTINGS                   |
|---|----------------------------|
|   | Alarm clock 4-1            |
|   | On                         |
|   | Off                        |
|   | Time settings 4-2          |
|   | Clock                      |
|   | Show/Hide clock 4-2-1-1    |
|   | Set the time4-2-1-2        |
|   | Time format                |
|   | 24 hour4-2-1-3-1           |
|   | 12 hour                    |
|   | Auto update date/time4-2-2 |
|   | On                         |
|   | Confirm first4-2-2-2       |
|   | Off                        |
|   | Call settings 4-3          |
|   | Call forwarding            |
|   | Fwd voice calls 4-3-1-1    |
|   | Activate                   |
|   | Cancel                     |
|   | Check status 4-3-1-1-3     |
|   | Fwd if busy4-3-1-2         |
|   | 2                          |

| Activate4-3-1-2-1           |
|-----------------------------|
| Cancel 4-3-1-2-2            |
| Check status 4-3-1-2-3      |
| Fwd if not answered 4-3-1-3 |
| Activate4-3-1-3-1           |
| Cancel                      |
| Check status 4-3-1-3-3      |
| Fwd if out of reach         |
| or phone is off4-3-1-4      |
| Activate4-3-1-4-1           |
| Cancel                      |
| Check status 4-3-1-4-3      |
| Fwd when not                |
| able to take calls4-3-1-5   |
| Activate4-3-1-5-1           |
| Cancel                      |
| Set delay 4-3-1-5-3         |
| 10 sec 4-3-1-5-3-1          |
| 15 sec4-3-1-5-3-2           |
| 20 sec4-3-1-5-3-3           |
| 25 sec4-3-1-5-3-4           |
| 30 sec4-3-1-5-3-5           |
| Fwd all fax calls4-3-1-6    |
| Activate4-3-1-6-1           |
| Cancel                      |
| Check status 4-3-1-6-3      |
| Fwd all data calls 4-3-1-7  |
| Activate4-3-1-7-1           |
| Cancel                      |
| Check status 4-3-1-7-3      |
| Cancel all call             |
| forwarding4-3-1-8           |
| Equalizer4-3-2              |
| Normal4-3-2-1               |
| Bright4-3-2-2               |
| Dark4-3-2-3                 |
| Loudness                    |

| Set 1                | . 4-3-2-5 |
|----------------------|-----------|
| Set 2                |           |
| International prefix |           |
| Automatic redial     | 4-3-4     |
| On                   | . 4-3-4-1 |
| Off                  | . 4-3-4-2 |
| Summary after call   | 4-3-5     |
| On                   | . 4-3-5-1 |
| Off                  |           |
| Phone settings       | 4-4       |
| Language             |           |
| Automatic            |           |
| English              | . 4-4-1-2 |
| Français             |           |
| Español              |           |
| Portuguêse           |           |
| System selection     |           |
| Automatic            |           |
| Manual               |           |
| New search           |           |
| Touch tones          | 4-4-4     |
| Touch tone length.   | . 4-4-4-1 |
| Short 4              | -4-4-1-1  |
| Long 4               |           |
| Start-up tone        | 4-4-5     |
| On                   | . 4-4-5-1 |
| Off                  |           |
| Tone settings        | 4-5       |
| Ringing options      | 4-5-1     |
| Ring                 | . 4-5-1-1 |
| Ascending            | . 4-5-1-2 |
| Ring once            | . 4-5-1-3 |
| Beep once            | . 4-5-1-4 |
| Silent               | . 4-5-1-5 |
| Ringing tone         | 4-5-2     |
| Ringing volume       | 4-5-3     |
| Level 1              | . 4-5-3-1 |

| Level 2 4               | -5-3-2  |
|-------------------------|---------|
| Level 3 4               |         |
| Level 4 4               |         |
| Level 5 4               |         |
| Vibrating alert 4       | -5-4-1  |
| On 4                    |         |
| Off 4                   |         |
| Message alert tone      | . 4-5-5 |
| No tone 4               |         |
| Standard 4              |         |
| Special 4               |         |
| Beep once 4             |         |
| Ascending 4             |         |
| Personal 4              |         |
| Keypad tones            | . 4-5-6 |
| Off 4                   | -5-6-1  |
| Level 1 4               | -5-6-2  |
| Level 2 4               | -5-6-3  |
| Level 3 4               | -5-6-4  |
| Warning tones           | . 4-5-7 |
| On 4                    |         |
| Off 4                   | -5-7-2  |
| Accepted caller groups. | . 4-5-8 |
| Accessory settings      |         |
| Headset                 |         |
| Default profile 4       |         |
| Active profile 4-6      |         |
| General 4-6             |         |
| Silent 4-6              |         |
| Meeting 4-6             |         |
| Outdoor 4-6             |         |
| Pager 4-6               |         |
| Automatic answer 4      |         |
| On 4-6                  |         |
| Off 4-6                 | 6-1-2-2 |
| Handsfree               | . 4-6-2 |
| Default profile 4       | -6-2-1  |

| Automatic answer 4-6-2-2     |
|------------------------------|
| On 4-6-2-2-1                 |
| Off 4-6-2-2-2                |
| Lights 4-6-2-3               |
| On 4-6-2-3-1                 |
| Off 4-6-2-3-2                |
| Automatic 4-6-2-3-3          |
| Loopset 4-6-3                |
| Use loopset 4-6-3-1          |
| Yes 4-6-3-1-1                |
| No 4-6-3-1-2                 |
| Default profile 4-8-3-2      |
| TTY/TDD 4-6-4                |
| TTY/TDD on 4-6-4-1-1         |
| TTY/TDD off 4-6-4-1-2        |
| Security settings 4-7        |
| PIN code request 4-7-1       |
| Fixed dialing 4-7-2          |
| On 4-7-2-1                   |
| Off 4-7-2-2                  |
| Number list 4-7-2-3          |
| Security level 4-7-3         |
| None 4-7-3-1                 |
| Memory 4-7-3-2               |
| Phone 4-7-3-3                |
| Access codes 4-7-4           |
| Change                       |
| security code 4-7-4-1        |
| Change PIN code. 4-7-4-2     |
| Change PIN2 code 4-7-4-3     |
| Restore factory settings 4-8 |
| VOICE                        |
| Voice recorder 5-1           |
| Record 5-1-1                 |

Recordings list. . . . . . . . 5-1-2 Voice command. . . . . . . . . . . . 5-2

5

| Voice mailbox5-2-2 |
|--------------------|
| Infrared           |
| Recorder 5-2-4     |
| RGANIZER           |

Profiles ..... 5-2-1

#### 6 ORGANIZER

| 9 913/            |    |
|-------------------|----|
| Calendar          | -1 |
| To-do list        | -2 |
| Wallet            | -3 |
| Cards6-3          | -1 |
| Personal notes    | -2 |
| Settings          | -3 |
| Code request6-3-3 |    |
| Change code 6-3-3 |    |
|                   |    |

7 CALCULATOR

#### 8 GAMES 😥 🏠 🎊

| Select game        |
|--------------------|
| Snake II8-1-1      |
| Pass 'n Rush 8-1-2 |
| Pairs 28-1-3       |
| Bumper8-1-4        |
| Settings           |
| Game sounds        |
| On 8-2-1-1         |
| Off8-2-1-2         |
| Game lights        |
| On 8-2-1-1         |
| Off8-2-1-2         |
| Shakes8-2-3        |
| On 8-2-3-1         |
| Off8-2-3-2         |
|                    |

- 9 INFRARED (((•))) ...9-1 Infrared.....
- 10 SERVICES

# 4 Your phone's keypad

### • ENTER CHARACTERS AND NUMBERS

- **Note:** The following content focuses on entering text messages, but also applies to any screen that accepts keypad entry, such as web addresses or names in the Phone book.
- Press Menu 01-1 (Messages Write message) to begin writing a message.

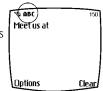

When the message entry screen first opens, you'll be in text entry mode. If you'd like to enter numbers, just press and hold () until the icon in the upper left corner of the display changes from Abc to 123.

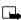

Note: There are three types of text entry modes:

ABC - Any text you enter is capital letters

Abc - The first letter of each sentence is capitalized

abc - Any text you enter is lower case

#### Enter text

- Press any key (numbered 1-9) once to insert the first letter on the key, twice for the second letter, and so on. When you pause, the letter appearing in the display is accepted and your phone awaits the next entry.
- Press OL to accept a word and enter a space
- Press (1) to enter a period (.)
- Press \*+ to display special characters. More about special characters on the following pages
- Press Clear to backspace and erase a character
- Press and hold Clear to backspace continuously, and erase

### Use predictive text input

Predictive text allows you to write messages using a built-in dictionary. You only need to press each numbered key *once* to insert each letter.

For example, to write *Nokia*, with the English dictionary selected, press each of the following keys *once*:

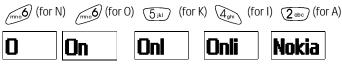

The display above shows the letters that appear in your display each time a key is pressed.

- If a displayed word is correct, press O. to enter a space and begin writing the next word
- If a displayed word is not correct, press \*, to see other matches.
   To return to the previous word in the list of matches, press Previous
- If ? appears after a word, press Spell to add the word to the dictionary
- Press (1) to insert a period into your message

#### Special characters and four-way scrolling

- 1 Press (\*) to display the special characters screen.
- 2 Navigate special characters using the 2, 4, 6, and 8 keys much as you would a joystick. Once a character is highlighted press 5<sup>m</sup> to insert the character into your message.

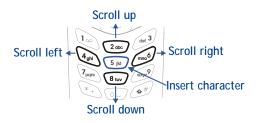

#### Available special characters

|   | , | 1 | ? | ļ | " | - | (  |
|---|---|---|---|---|---|---|----|
| ) | @ | / | : | - | • | + | &  |
| % | * | = | < | > | > | £ | \$ |
| ¥ | ¤ | [ | ] | { | } | ١ | ~  |
| ^ | Î | Ś | Ş | # | I |   |    |

#### Switch between ABC and 123 modes

• Press and hold the until the icon in the upper left corner of the display switches from Abc to 123 (or from 123 to Abc).

#### Switch between uppercase and lowercase text

 Press to alternate between upper case (ABC), lower case (abc), and sentence case (Abc) while in text mode.

# 5 Phone book

One of the most useful features in the [Model] is its powerful Phone book. You can store up to 500 names and their associated web, e-mail, and street addresses within the Phone book. Each name, or entry as it is called, has room for up to 5 numbers of various types and 3 text entries.

#### • OPEN THE PHONE BOOK

1 At the Start screen, press Names. The submenus in the following table appear in the display. Use the scroll keys ( ) to highlight an option. Press Select ( ) to activate an option or enter its submenu.

#### Phone book menu

| Find               | Search for a name in your Phone book or list the names and select from the list                                  |
|--------------------|----------------------------------------------------------------------------------------------------|
| Add entry          | Add a new entry (name and number) to your Phone book                                                             |
| Edit name          | Edit an existing name in your Phone book                                                                         |
| Add<br>number      | Add a number to an existing entry in your Phone book                                                             |
| Erase              | Erase names and numbers in your Phone book one by one or all at once                                             |
| Сору               | Copy entries from SIM card to Phone or vica versa. You have the option to copy entries one by one or all at once |
| Settings           | Change how you view the Phone book, check your memory status, and select which memory to use                     |
| 1-touch<br>dialing | Show a list of 1-touch dialing numbers, if you've assigned any to keys 1-9                                       |

#### Phone book menu

| Voice tags       | Show a list of voice dialing numbers, if you've assigned voice tags to any Phone book entries                                                                    |
|------------------|----------------------------------------------------------------------------------------------------|
| Service<br>nos.  | List the fax, data, and voice numbers saved to your SIM card by your wireless provider                                                                           |
| Own<br>numbers   | Display the phone number assigned to your phone                                                                                                    |
| Caller<br>groups | Setup a caller group. You can define ringing tones and graphics for up to five groups in your Phone book. See "Caller groups" on page 30 to setup a caller group |

#### Add an entry to the Phone book

- At the Start screen press Names, scroll to Add entry, and 1 press Select.
- 2 Enter a name for the entry and press OK.
- 3 Enter the area code and number for the entry and press OK.

#### Number types

Phone numbers are sub-entries of an entry, or a name. Each entry can hold up to 5 numbers, and you can assign a different "type" to each. Once assigned, a number type is easily identified by the icon to the left of the number. The following number types are available:

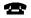

Mobile 🖶 Home 🔐 Work 🖵 Fax General

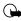

Important: If you plan on using Nokia PC Sync to synchronize your phone book and your PC's PIM (Personal Information Manager) application, make sure all phone numbers are assigned the correct number type. PC Sync uses this information to synchronize contacts correctly between phone and PC.

#### ASSIGN A TYPE TO A NUMBER

- 1 At the Start screen, press one of the scroll keys ( ) to display your Phone book entries.
- 2 Scroll to the entry containing the numbers you wish to change and press Details.
- 3 Use the scroll keys to highlight the number you wish to change and press **Options**.
- 4 Scroll to Change type and press Select.
- 5 Scroll to the number type of your preference and press Select. A confirmation message appears in the display.

#### Add an address or note to a Phone book entry

- 1 With an entry in your Phone book highlighted, press Details.
- 2 Press Options, scroll to Add info, and press Select.
- 3 Scroll to E-mail, Web address, Street addr., or Note and press Select.
- 4 Enter text with the keypad and press OK.
  - Press Clear to backspace and delete text
  - Press and hold Clear to backspace continuously and delete text
  - Press for the switch between letter case (ABC, Abc, or abc)
  - Press and hold switch between text and numbers
  - Press (\*+) to display special characters (such as @, #, and more)

#### Save a number (only)

- 1 At the **Start screen**, enter the number you'd like to save.
- 2 Press and hold **Options**. The number is saved to your Phone book as a stand-alone entry.

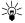

Tip: Save numbers with a + in front to simplify international dialing.

#### Display Phone book entries quickly

To display any entries in your Phone book quickly, just press one of the scroll keys (

#### Edit names

- 1 At the **Start screen**, press Names and scroll to **Edit name**.
- 2 Press Select and scroll to the name you wish to change.
- 3 Press Edit, modify the name as desired, and press OK once you've finished.
  - Press Clear to backspace and delete text
  - Press and hold Clear to backspace continuously (and delete)

#### Erase names and numbers

You can erase single entries in your Phone book or all entries at once.

#### ERASE A SINGLE ENTRY

- 1 At the Start screen, press Names, scroll to Erase, and press Select.
- 2 Ensure One by one is highlighted and press Select.
- 3 Scroll to the entry you wish to erase and press Erase.
- 4 Press OK again to confirm the erasure, or Back to select another.

#### ERASE ALL NAMES AND NUMBERS

- 1 At the Start screen, press Names, scroll to Erase and press Select.
- 2 Ensure Erase all is highlighted and press Select.
- 3 Scroll to Phone or SIM card and press Erase.
- 4 Press OK to confirm or Back to select from Phone or SIM card again. If you pressed OK, you're prompted to enter the security code (default is 12345).
- 5 Enter the security code and press OK to erase or Back to select from Phone or SIM card again.

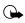

**Important:** If you enter the wrong security code 3 times in a row, the phone is blocked and won't accept a code for 5 minutes.

## Assign a primary number

For names containing more than one number, assign the most-dialed number as the *primary number*. The primary number is the number dialed when you dial a name containing multiple numbers.

- 2 Scroll to a name containing multiple numbers and press Details.
- 3 Scroll to the number you'd like to assign as the primary number and press **Options**.
- 4 Scroll to As primary no. and press Select. The primary number is set.

## CUSTOMIZE YOUR PHONE BOOK

#### Change your Phone book view

You can view the contents of your Phone book as a list or view each entry as a full display (larger text).

- 1 At the Start screen, press Names, scroll to Settings, and press Select.
- 2 Scroll until Phone book view appears in the display and press Select.
- 3 Scroll to Name list or Name and no. and press Select.

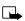

**Note:** With Name and no. selected, each entry takes up the entire display but is easier to read.

## CALLER GROUPS

You can add Phone book entries to a caller group, and then assign a unique ringtone or graphic to that group. This enables you to identify callers that exist in your caller group by their unique ringtone or graphic. A caller group can be as small as one person or as large as your entire Phone book. Caller groups can be renamed to suit your preference.

#### Setup a caller group

- 1 At the Start screen, press Names, scroll to Caller groups, and press Select. The following Caller groups are available.
- Family · Friends · VIP · Business · Other

#### Caller group options

| Rename group       | Rename the group to your preference                                                                                               |
|--------------------|----------------------------------------------------------------------------------------------------|
| Group ringing tone | Set the ringing tone for the group                                                                                                |
| Group logo         | Turn the logo (graphic) for the caller group on or<br>off. You can also view the logo or send it to a<br>compatible phone via SMS |
| Group members      | Add or remove members from the caller group                                                                                       |

#### YOUR PHONE'S MEMORY

Your phone has three options for the use of its memory; Phone, SIM, and Phone and SIM combined. Only names and numbers saved to the memory in use will appear in the display.

#### Which memory is best for you?

To determine which memory is best for you, refer to the following table:

| Feature       | Phone              | SIM                                          | Phone and SIM   |
|---------------|--------------------|----------------------------------------------|-----------------|
| Name capacity | Up to 500<br>names | Up to 250<br>names (varies<br>with SIM card) | Up to 250 names |

| Feature                                                                            | Phone                               | SIM          | Phone and SIM                    |
|------------------------------------------------------------------------------------|-------------------------------------|--------------|----------------------------------|
| Number capacity                                                                    | Up to 5<br>numbers per<br>name      | One per name | Up to 5 numbers<br>per name      |
| Can use Voice<br>dialing?                                                          | Yes                                 | Yes          | Yes                              |
| Can transfer<br>names/numbers to<br>another phone?                                 | Via IR or<br>PC Suite               | Yes, via SIM | Yes, via SIM                     |
| Can store text<br>information such as<br>street address, e-<br>mail address, note? | Up to 3 text<br>entries per<br>name | No           | Up to 3 text<br>entries per name |

#### Select a memory

- 1 At the Start screen, press Names, scroll to Settings, and press Select.
- 2 Scroll until Memory in use appears in the display and press Select. The following options are available:

| Phone and SIM | Data is saved to both Phone and SIM memory |
|---------------|--------------------------------------------|
| Phone         | Data is saved to Phone memory only         |
| SIM card      | Data is saved to the SIM card only         |

3 Scroll to your choice and press Select.

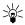

Tip: If you wish to save multiple numbers to a name, or information such as an e-mail or street address choose Phone or Phone and SIM.

## COPY PHONE BOOK ENTRIES

- 1 At the Start screen, press Names, scroll to Copy, and press Select.
- 2 Scroll to From phone to SIM card or From SIM card to phone and press Select. The following options appear in the display:

| One by one    | Select and copy entries one by one                                                                                                    |
|---------------|----------------------------------------------------------------------------------------------------|
| All           | Copies all entries from the SIM card or Phone                                                                                                    |
| *Primary nos. | Copies only primary numbers. This appears only if you select From phone to SIM. For more information about primary numbers see "Assign a primary number" on page 30. |

- 3 Scroll to the copy method of your choice and press Select.
  - a) If you selected One by one, go to step 4.
  - b) If you selected All or Primary nos., go to step 6.
- 4 Scroll to the entry you wish to copy and press Copy.
- 5 Scroll to Keep original or Move original and press OK. The entry is copied and you're returned to the list of entries for another selection.
- 6 If you selected All or Primary nos. in step 3, scroll to Keep original or Move original and press Select.
- 7 Press OK to confirm your choice. All entries are copied to the selected destination. Press Back to return to the previous menu, or press to exit and return to the Start screen.

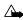

**Caution:** Select Keep original if you're unsure of which copy method to use. This method ensures the source files are left intact and copied to the new location. Move original deletes the source files after copying.

## BUSINESS CARDS

#### Create a business card

Business cards aren't stand-alone entities stored in your phone, they are actually Phone book entries that have been sent to a compatible device via IR or SMS.

#### Send a business card to another device

You can send Phone book entries to other compatible devices via IR or SMS. Phone book entries sent in this manner are known as "business cards" (vCards).

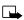

**Note:** If using IR, make sure IR on the other device is enabled. For more information on IR of the receiving device, refer to its user guide.

- 1 At the **Start screen**, press either scroll key to display the entries in your Phone book.
- 2 Scroll to the Phone book entry you wish to send, and press Details.
- 3 Press Options, scroll to Send bus. card., and press Select.
  - If you wish to send Via infrared, go to step 4
  - If you wish to send Via SMS, go to step 5
- 4 Scroll to Via infrared, align the infrared ports of both devices, and press Select. The vCard is sent.
- 5 Scroll to Via SMS and press Select.
- 6 Enter the phone number of your recipient or retrieve a number from your Phone book (by pressing Find) and press OK. The vCard is sent.

#### RECEIVE A BUSINESS CARD

You can receive business cards (vCards) via IR or SMS. If sending via IR, ensure that IR is enabled and you're within 3 feet of the sending device. Also, the IR ports of both devices must be facing one another.

• When you receive the business card, you'll hear a tone and Business card received appears in the display

#### TO SAVE THE BUSINESS CARD

Press Show, press Options, scroll to Save and press Select.

#### TO DISCARD THE BUSINESS CARD

Press Exit, then press OK when you're asked to confirm.

## VIEW SERVICE NUMBERS

Your wireless provider may have saved your phone, data, and fax numbers to your SIM card. To view these numbers:

1 At the Start screen, press Names, Scroll to Service nos. and press Select.

A list of numbers, if any are available, appear in the display.

2 To view details of a number, scroll to the number and press Details.

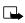

Note: This feature may not be supported by your SIM card. If this is the case, contact your wireless provider to have it enabled.

## • CALL LOG

Call log stores information about the last 20 missed, received, or dialed calls. It also sums the duration of all calls. When the number of calls exceed 20, the most recent call replaces the oldest. For Call log to work properly:

- Your wireless provider must support caller ID, and it must be enabled
- Your calls can't be blocked
- Your phone must be on and within the service area

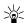

**Tip:** If you receive (up to) five calls from the same number, you can view the time each call occurred using the scroll keys. Your clock must be set for this feature to work accurately.

## View missed calls

Missed calls are calls that were never picked up. You can check for missed calls two ways:

1 If *#* missed call appears in the display, press List.

The phone number appears in the display.

2 Press Options to view details, edit, erase, and more. See "Missed call options" in the following table for more information.

OR

1 At the Start screen, press Menu 2-1 (Call log - Missed calls).

After a brief pause, a list of missed calls appear in the display (if any exist).

- 2 Scroll to a number and press **Options** to display the options listed in the following table.
- 3 Scroll to an option, press Select to activate the option or to enter its submenu.

| Call time    | Display the date and time of the missed call                                                        |
|--------------|----------------------------------------------------------------------------------------------------|
| Send message | Send a message to the caller                                                                        |
| View number  | Display the number (and the name if the caller is in your Phone book)                               |
| Edit number  | Edit the number and associate a name with the number                                                |
| Save         | Enter a name for the number and save it to your<br>Phone book                                       |
| Add to name  | Add the number to an existing entry in your Phone book, if the number is not associated with a name |
| Erase        | Clear the number from memory                                                                        |
| Call         | Call the number                                                                                     |

#### Missed call options

#### View received calls

Received calls are those that have been answered at one time or another.

- At the Start screen, press Menu 2-2 (Call log Received calls). After a brief pause, a list of received calls appear in the display (if any exist).
- 2 Scroll to a number and press **Options** to display the options listed in the following table.
- 3 Scroll to an option, press Select to activate the option or enter its submenu.

| Call time    | Display the date and time of the call                                                               |
|--------------|----------------------------------------------------------------------------------------------------|
| Send message | Send a message to the caller                                                                        |
| View number  | Display the number and the name, if the name of the caller exists in your Phone book                |
| Edit number  | Edit the number and associate a name with the number                                                |
| Save         | Enter a name for the number and save it to your<br>Phone book                                       |
| Add to name  | Add the number to an existing entry in your Phone book, if the number is not associated with a name |
| Erase        | Clear the number from memory                                                                        |
| Call         | Call the number                                                                                     |

#### Received call options

## View dialed numbers

- 1 At the Start screen, press Menu 2-3 (Call log Dialed numbers).
- 2 After a brief pause, a list of numbers appear in the display.

- 3 Scroll to a number and press **Options** to display the options listed in the following table.
- 4 Scroll to an option, press Select to activate the option or enter its submenu.

#### Dialed calls options

| Call time    | Display the date and time of the call                                                               |
|--------------|----------------------------------------------------------------------------------------------------|
| Send message | Send a message to the number                                                                        |
| View number  | Display the number (and the name if the caller is in your Phone book)                               |
| Edit number  | Edit the number and associate a name with the number                                                |
| Save         | Enter a name for the number and save it to your<br>Phone book                                       |
| Add to name  | Add the number to an existing entry in your Phone book, if the number is not associated with a name |
| Erase        | Clear the number from memory                                                                        |
| Call         | Call the number                                                                                     |

#### **Clear call lists**

To clear any missed, dialed, or received calls from your phone's memory:

- At the Start screen, press Menu 2-4 (Call log Clear call lists). After a brief pause, All, Missed, Received and Dialed appear in the display.
- 2 Scroll to the call type you'd like to clear and press Select.

#### View call duration

- For ALL CALLS. At the Start screen, press Menu 2-5-4 (Call log Call timers - Duration of all calls). The total duration of all calls (missed, dialed, and received) appears in the display.
- For the LAST CALL. At the Start screen, press Menu 2-5-1 (Call log
   - Call timers Duration of last call). The duration of your last call
   appears in the display.
- For DIALED CALLS. At the Start screen, press Menu 2-5-2 (Call log Call timers Duration of dialed calls). The duration of all dialed calls appears in the display.
- For RECEIVED CALLS. At the **Start screen**, press **Menu 2-5-3** (Call log Call timers Duration of received calls). The duration of all received calls appears in the display.

## Show call duration each time you hang up

To display the duration of each call after you hang up:

- 1 At the Start screen, press Menu 4-3-5 (Settings Call settings -Summary after call). After a brief pause, On and Off appear in the display.
- 2 Scroll to On or Off and press Select.

#### **Clear call timers**

- 1 At the Start screen, press Menu 2-5-5 (Call log Call timers Clear timers). After a brief pause, you're prompted to enter the security code. The default is 12345.
- 2 Enter the security code and press OK. A note confirming the timers have been cleared appears in the display.

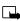

Note: Clear timers resets all timers for your phone and is irreversible.

# 6 Use voicemail

If you subscribe to voicemail, your wireless provider will furnish you with a voice mailbox number. You need to save this number to your phone to use voicemail.

When you receive a voice message, your phone lets you know by beeping, displaying a message, or both.

If you receive more than one message, your phone shows the number of messages received.

## SAVE YOUR VOICE MAILBOX NUMBER

Your wireless provider may have already saved your voice mailbox number to your phone. If so, the number will appear in the display in step 2. Press OK to leave the number unchanged.

- 1 At the Start screen, press Menu 01-9-2 (Messages Voice messages Voice mailbox number).
- 2 After a brief pause, the mailbox entry screen appears in the display.
- 3 If the box is empty, enter the voice mailbox area code and number.
- 4 Press OK. Your phone confirms the number has been saved.

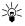

Tip: Save yourself the trouble of entering the mailbox codes each time you dial voicemail. See "Automate voicemail with dialing codes" later in this section for more information.

## CALL AND SETUP YOUR VOICEMAIL

- 1 Once you've saved the voice mailbox number, press and hold  $\overline{(2m)}$ .
- 2 After the recorded message begins, press (), enter your user ID and follow the recorded instructions.

#### Listen to your voice messages

Once you've setup voicemail, you can dial the number one of three ways:

- Dial the number using the keypad
- Press and hold (1)
- Press Listen if there's a notification message in the display

Once you connect and the pre-recorded greeting begins, press (\*\*), enter your user ID, and follow the recorded instructions.

## • AUTOMATE VOICEMAIL WITH DIALING CODES

## About dialing codes

You can insert special characters called "dialing codes" into phone numbers such as voicemail and then save the number to a 1-touch dialing location. Dialing codes instruct the receiving system to pause, wait, bypass, or accept the numbers that follow them in the dialing string.

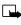

**Note:** Each voicemail service can vary. The examples and steps that follow are for clarification. Check with your wireless provider if you have specific questions about your voicemail service.

#### Write down some information

- 1 Write down your voice mailbox number
- 2 Call and check your voicemail as you normally would.
- 3 Write down your interaction with the recorded prompts. Keep in mind that each voicemail service may vary. However, It should look something like this:

```
Dial 2145551212, pause 5 seconds, press \overline{1_{\infty}}, pause 2 seconds, enter 1234, press \overline{1_{\infty}}.
```

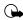

**Important:** Be precise, you'll need this information in "Setup voicemail with dialing codes" on page 42.

#### INSERT DIALING CODES

Press (\*,+) to cycle through available dialing codes, Once the desired code appears, pause briefly to insert the code into the dialing string.

Available dialing codes are as follows:

| * | Bypasses a set of instructions                                                          |
|---|-----------------------------------------------------------------------------------------|
| + | Precedes an international telephone number                                              |
| р | Pauses for 2.5 seconds before sending any numbers that follow                           |
| w | Wait. Your phone waits for you to press S before it sends the any (numbers) that follow |

## Setup voicemail with dialing codes

- 1 At the Start screen, press Names, scroll to 1-touch dialing, and press Select.
- 2 Scroll to an empty 1-touch dialing slot and press Assign.
- 3 Enter your voice mailbox number, including the area code.
- 4 Refer to the dialing codes table and enter any codes as necessary using the information that you wrote down earlier.

For example, if you have to pause for 5 seconds after connecting to voicemail, enter **p** twice (after the voice mailbox number).

Example: 2145551212pp

- 5 Enter any remaining pauses, PIN codes, and other information that allows you to listen to your messages, and press OK.
- 6 Enter a name (such as Voicemail) and press OK. A message appears in the display confirming your 1-touch dialing location has been saved.

Now, to dial and listen your voicemail, just press and hold the assigned 1-touch dialing key at the **Start screen**. No other keypresses should be necessary.

## 7 Advanced features

## • IN-CALL OPTIONS

You have numerous options while in a call. The options listed on the following pages are those available in the most common situations, such as when you are in a call or when a call is on hold.

- 1 Press Options while performing any of the following in-call activities.
- 2 Use your scroll keys to highlight an option.
- 3 Press Select to activate an option or enter its submenu.

| Record      | Record the current phone conversation                                        |
|-------------|------------------------------------------------------------------------------|
| Equalizer   | Select an equalizer set or create a custom set of your own                   |
| End call    | Terminate the call                                                           |
| New call    | Place a new call                                                             |
| Touch tones | Enter touch tones manually or recall a string from your Phone book           |
| Phone book  | Display the Phone book menu                                                  |
| Menu        | Return to the main menus                                                     |
| Mute        | Mute the current call. You can hear the other person but they can't hear you |
| Hold        | Place the current call on hold                                               |

#### With one call active

#### With a call on hold

| Record     | Record the current phone conversation                                        |
|------------|------------------------------------------------------------------------------|
| Equalizer  | Select an equalizer set or create a custom set of your own                   |
| End call   | Terminate the call                                                           |
| New call   | Place a new call                                                             |
| Phone book | Display the Phone book menu                                                  |
| Menu       | Change the audio properties of your phone                                    |
| Mute       | Mute the current call. You can hear the other person but they can't hear you |
| Unhold     | Activates the held call                                                      |

#### With one call active and another on hold

| Record        | Record the active phone conversation                               |
|---------------|--------------------------------------------------------------------|
| Equalizer     | Select an equalizer set or create a custom set of your own         |
| End call      | Terminate the active call                                          |
| End all calls | End all calls                                                      |
| Conference    | Connect all parties in a conversation                              |
| Touch tones   | Enter touch tones manually or recall a string from your Phone book |
| Phone book    | Display the Phone book menu                                        |
| Menu          | Return to the main menus                                           |

#### With one call active and another on hold

|      | Mute the current call. You can hear the other person but they can't hear you |
|------|------------------------------------------------------------------------------|
| Swap | Switch form the active call to the one on hold.                              |

## • CALL WAITING

If supported by your wireless provider, call waiting notifies you of an incoming call while you're in a call. You can then accept, reject, or ignore the incoming call.

# When you receive an incoming call

 At first, the name or number appears in the display. After a few seconds, Call 2 appears below Call 1 in the display.

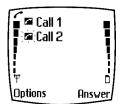

2 Press Answer or T to pick up the call.

The first caller is put on hold and Swapped appears in the display.

3 If you don't pick up the call within 30 seconds, the call is dropped.

## Switch between calls

Press Swap or

#### End the active call

Press

## End both calls

• Press Options, scroll to End all calls, and press OK

#### Reject a waiting call

• Press Options, scroll to Decline call and press Select

#### Place a new call with one on hold

- While in a call, enter the number for the second call and press
   The first caller is put on hold.
- Switch between the two calls by pressing Swap or
- End the active call by pressing
- To end both calls, press Options, scroll to End all calls, and press Select

## CALL FORWARDING

Call forwarding tells your network to redirect incoming calls to another number.

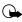

**Important:** Call forwarding is network-dependent and may not work the same in all networks. Contact your wireless provider for availability.

#### Activate call forwarding

- 1 At the Start screen, press Menu 4-3-1 (Settings Call settings Call forwarding).
- 2 After a brief pause, the forwarding options listed in the following table appear in the display.

#### Call forwarding options

| Forward all calls          | Forward all calls                                                                 |
|----------------------------|-----------------------------------------------------------------------------------|
| Forward if busy            | Forward calls only when your phone is busy                                        |
| Forward if<br>not answered | Forward calls if you don't answer (does not go to voice mail)                     |
| Forward if out of reach    | Forward calls when you are not within your home network, or when the phone is off |

#### Call forwarding options

| Forward when not able to take calls | Forward calls that are not picked up. You can also specify a time delay (10, 15, 20, 25, 30 sec). |
|-------------------------------------|---------------------------------------------------------------------------------------------------|
| Forward all fax calls               | Forward all calls to a fax mailbox                                                                |
| Forward all data calls              | Forward all calls to a data mailbox                                                               |
| Cancel all call forwarding          | Cancel all call forwarding                                                                        |

- 3 Scroll to the option of your choice and press Select.
- 4 Scroll to Activate and press Select.
- 5 Scroll to the destination to which your calls will be forwarded (such as To other no.) and press OK.
- 6 Enter the number to which your calls, data, or other information will be forwarded and press OK.

Your phone calls the network to activate (or cancel) the feature you've requested. The network sends a confirmation note when the feature has been activated (or cancelled) successfully.

#### Cancel call forwarding

• At the Start screen, press Menu 4-3-1-8 (Settings - Call settings - Call forwarding - Cancel all call forwarding).

#### Automatic redial

Occasionally, your network may experience heavy traffic, resulting in a "fast" busy signal when you dial. With automatic redial activated, your phone redials the number up to 3 times, and notifies you once the network becomes available.

If you want to stop automatic redial, just press

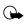

**Important:** Keep in mind that repeatedly dialing a number such as one in another country can incur significant expenses.

#### ACTIVATE OR DEACTIVATE AUTOMATIC REDIAL

- 1 At the Start screen, press Menu 4-3-4 (Settings Call settings Automatic redial).
- 2 After a brief pause, On and Off appear in the display. Scroll to your choice and press Select.

## VOICE DIAL

You can select up to 10 entries in your Phone book to dial by voice. First, you'll need to assign a "voice tag" to those entries you select.

## Notes about voice tags

- Voice tags can be no longer than 2 seconds
- There is no need to press Quit during or after recording a voice tag unless you want to abort. The recording ends automatically
- Choose a quiet location for recording voice tags
- Unique tags are best. For example, "John Smith, work"
- Avoid pauses or silence as you record the voice tag
- If memory is full, Erase an existing voice tag? appears in the display. Press OK, scroll to locate a tag to erase, and then press Erase
- To use voice dial, Memory in use must be set to Phone or Phone and SIM. See "Select a memory" on page 32 for more information

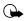

**Important**: *Do not* use voice tags to dial in emergencies. Stress can cause changes in your voice and prevent the phone from recognizing your commands!

#### Assign a voice tag

- 2 If the entry has multiple numbers, scroll to the number you wish to tag and press **Options**.

- 3 Scroll to Add voice tag, press Select, and then press Start.
- 4 After the phone beeps, pronounce the voice tag clearly into the microphone from a distance of 6 12 inches.
- 5 If the recording fails, the phone asks if you want to try again. Press OK to try again or Back to exit.

#### Voice dial a number

- 1 At the Start screen, press and hold Names. The phone beeps and Please speak now appears in the display.
- 2 Within 3 seconds, pronounce the tag into the microphone.

Once the voice tag is recognized, the tagged entry appears in the display, replays through the earpiece, and the number is dialed.

#### VOICE DIAL WITH THE HEADSET

You can also voice dial a number (or use Voice command) with the optional HDC-9P headset attached.

- 1 At the **Start screen**, press and hold the remote button on the headset. Your phone beeps and **Please speak now** appears in the display.
- 2 Within 3 seconds, pronounce the tag into the microphone.

Once the voice tag is recognized, the tagged entry appears in the display, replays through the earpiece, and the number is dialed.

#### Change or erase a voice tag

- 2 Press Details, scroll to the voice tagged number, and press Options.
- 3 Scroll to Change or Erase and press Select.

#### DISPLAY VOICE TAG ENTRIES

- 1 At the Start screen, press Names.
- 2 Scroll to Voice tags and press Select. Any voice tags in your Phone book appear in alphabetical order (if your view is Name list).

## VOICE COMMAND

You can command your phone to perform 4 different functions with your voice. Voice command works similar to voice dialing, so you'll need to associate a voice tag to each command.

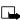

Note: Voice command will not work with the data cable attached.

## Add a voice tag for a command

- 1 At the Start screen, press Menu 5-2 (Voice Voice command).
- 2 After a brief pause, the following commands appear in the display.

| Profiles      | Activate any of the five available profiles |  |
|---------------|---------------------------------------------|--|
| Voice mailbox | Dial your voice mailbox                     |  |
| Infrared      | Activate infrared                           |  |
| Recorder      | Record a memo or phone conversation         |  |

#### Available voice commands

- 3 Scroll to the command you wish to tag and press Select.
- 4 Press Options. Add command is highlighted, press Select.
- 5 Press Start, and when the phone beeps, pronounce the voice tag into the microphone. The phone replays and saves the tag.

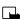

Note: Don't press Quit unless you want to cancel the recording.

#### Execute a voice command

After you've associated a voice tag with a command, execute the command as follows:

- 1 Press and hold Names. Please speak now appears in the display.
- 2 Pronounce the tag for one of the four available commands.

Found: <command> appears in the display and the command is performed.

#### EXECUTE A VOICE COMMAND WITH THE HEADSET

After you've associated a voice tag with a command, you can execute a voice command with the optional HDC-9P headset attached.

- 1 At the **Start screen**, press and hold the remote button on the headset. The phone beeps and **Please speak now** appears in the display.
- 2 Pronounce the tag for one of the four available commands.

Found: <command> appears in the display and the command is performed.

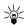

**Tip:** You can also engage voice command by pressing and holding the *down* volume key on the side of the phone.

## Change or erase an existing voice command tag

- 1 At the Start screen, press Menu 5-2 (Voice Voice command).
- 2 After a brief pause, the list of voice commands appear in the display.
- 3 Scroll to the command with the tag you wish to modify and press Select.
- 4 Scroll to Change or Erase and press Select.
  - a) If you selected Change, press Start, then record the new tag.
  - b) If you selected Erase, press OK and the selected tag is erased.

#### VOICE RECORDER

The [Model] can record both voice memos and phone conversations. The total of all recordings stored in your phone can't exceed 3 minutes. If you're running out of memory and try to record, you're asked to erase a recording before proceeding.

#### Record a memo

- 1 At the Start screen, press Menu 5-1-1 (Voice Voice recorder record).
- 2 After a brief pause, your phone begins recording and a progress bar appears in the display to indicate recorded time versus time left.
- 3 Press Stop to end the recording.
- 4 Enter a title for the recording (up to 14 characters) and press OK.

#### View recorded memos

 At the Start screen, press Menu 5-1-2 (Voice - Voice recorder -Recordings list).

After a brief pause, your memo or list of memos appear in the display.

#### Playback a memo

- 1 At the Start screen, press Menu 5-1-2 (Voice Voice recorder Recordings list).
- 2 After a brief pause, a list of recordings appears in the display.
- 3 Scroll to the recording you wish to play and press **Options**.
- 4 Ensure Playback is highlighted and press Select.

The recording begins playing, and a progress bar appears in the display as well as the amount of play time left. If necessary, adjust the volume using the side volume key.

#### Erase a memo

- 1 At the Start screen, press Menu 5-1-2 (Voice recorder Recordings list).
- 2 After a brief pause, your memo or a list of memos appear in the display.
- 3 Scroll to the memo you'd like to erase and press Options.
- 4 Scroll to Erase and press Select. You're asked to confirm the erasure.

5 Press OK and the recording is erased.

#### Record a phone conversation

- 1 While in a call, press Options, scroll to Record, and press Select.
- 2 Your phone begins recording the conversation. A progress bar and timer appear in the display, indicating the amount of time left.
- 3 Press Stop to abort the recording. The recording is saved as the time and date.

## • 1-TOUCH DIALING

You can associate any entry in your Phone book with keys 2 through 9, and then dial those entries by pressing and holding the assigned key.

#### Assign a key to 1-touch dialing

- 1 At the Start screen, press Names, scroll to 1-touch dialing and press Select.
- 2 Scroll to any empty slot and press Assign.
- 3 Enter the number (including the area code) and press OK.
- 4 Enter a name for the number and press OK.

#### Make a call with 1-touch dialing

- 1 Press and hold the key to which an entry has been assigned.
- 2 Your phone dials the entry assigned to the key.

#### CHANGE 1-TOUCH DIALING NUMBERS

- 1 At the Start screen, press Names, scroll to 1-touch dialing and press Select.
- 2 Scroll to the 1-touch dialing location to change and press Options.
- 3 Scroll to Change and press Select.
- 4 Enter the new number and press OK, or press Find to retrieve and assign a number from your Phone book.

5 Enter a new name for the entry and press OK.

#### ERASE 1-TOUCH DIALING NUMBERS

- 1 At the Start screen, press Names, scroll to 1-touch dialing and press Select.
- 2 Scroll to the number that you wish to erase and press Options.
- 3 Scroll to Erase and press Select. You're asked to confirm the erasure.
- 4 Press OK to erase the key assignment.

#### INTERNATIONAL DIALING

International numbers require a prefix specific to the country *from which you're calling*. Ensure your phone always has the correct home prefix by doing *both* of the following.

#### Save international numbers with a + in front

Save all international numbers with a + in front. For example, a number to Finland from the U.S. would look as follows: (+358 123456789).

#### Set the international prefix

- 1 Press Menu 4-3-3 (Settings Call settings International prefix). After a brief pause, an entry box appears in the display.
- 2 Enter the prefix specific to the country from which you are calling and press OK. For example, in the United States, enter 011.

#### Customize your phone 8

## SET THE DISPLAY LANGUAGE

At the Start screen, press Menu 4-4-1 (Settings - Phone 1 settings - Language).

After a brief pause English, Français, Español, or Portuguêse appear in the display.

2 Scroll to the language of your choice and press Select.

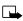

Note: The Language setting affects the time and date formats of the Clock, Alarm clock, and Calendar.

## PROFILES

You can pre-select how your phone behaves in different environments using profiles. Each profile can be customized to your preference.

#### Select a profile

- At the Start screen, press Menu 3-1 (Profiles Normal). 1
- Scroll through the following profiles. Press Select once your choice 2 is highlighted. Press Select again again at the next screen.
- Normal Silent Meeting Outdoor Pager ٠

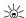

Tip: You can briefly press the power key to display the list of profiles. Each press of the power key thereafter scrolls through the list. Once a profile is highlighted, press and hold the power key to select the profile.

#### Customize a profile

You can customize a profile's ringing tone, name, and more.

At the Start screen, press Menu 3-1 (Profiles - Normal). 1

- 2 Scroll to the profile you wish to personalize and press Select.
- 3 Scroll to Customize and press Select.
- 4 Use the scroll keys to highlight any of the following options. Once you've highlighted option you'd like to customize, press Select.

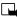

Note: You cannot rename the Normal profile.

| Ringing options           | Select the style of your ringing tone                                          |  |
|---------------------------|--------------------------------------------------------------------------------|--|
| Ringing tone              | Select a ringing tone for incoming calls                                       |  |
| Ringing volume            | Set the volume of your ringing tone                                            |  |
| Vibrating alert           | Turn vibrating alert on or off                                                 |  |
| Message alert tone        | Select the tone for received messages                                          |  |
| Keypad tones              | Set the keypad tone volume and type                                            |  |
| Warning tones             | Turn warning and confirmation tones on or of                                   |  |
| Accepted caller<br>groups | Define which calls to accept or not accept<br>(from the list of caller groups) |  |
| Profile name              | Rename the profile                                                             |  |

#### Standard profile Options

#### Set a timed profile

You can set a profile to expire at a specific time. For example, suppose you attend an event that requires you silence your phone. You set your phone to Silent before the event starts, but forget to return it to Normal after the event is over. During this time, you've missed several calls because you didn't hear your phone ring. A timed profile helps prevent this, as it returns your phone to the default profile after it expires.

1 At the Start screen, press Menu 3-1 (Profiles - Normal).

- 2 Scroll to the profile you wish to set for expiration and press Select.
- 3 Scroll to Timed and press Select.
- 4 Enter the time for the profile to expire and press OK. The timed profile appears in the display along with a small "clock" icon.

#### Select and customize an accessory profile

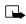

Note: You must have a headset or other accessory attached to your phone prior to selecting the Accessory settings menu.

To select and customize profiles for use with the headset, handsfree device (carkit), loopset, and TTY/TDD:

- 1 Press Menu 4-6 (Settings Accessory settings).
- 2 Scroll to one of the following Accessory profiles and press Select to enter the option's submenu and modify its settings.
- Headset
   Loopset
   TTY/TDD

#### IF YOU SELECTED HEADSET

- Default profile Choose the profile you wish to be automatically activated when a headset is connected
- Automatic answer Calls are answered automatically after 1 ring
  when a headset is connected. Scroll to On or Off and press Select

#### IF YOU SELECTED LOOPSET

- Use loopset Enable use of the LPS-1 mobile inductive loopset. Scroll to Yes or No and press Select.
- Default profile Choose the profile you wish to be automatically activated when a loopset is connected
- Automatic answer Calls are answered automatically after 1 ring
  when a loopset is connected. Scroll to On or Off and press Select

#### IF YOU SELECTED TTY/TDD

• Use TTY - Enable the use of a TTY/TDD device. Scroll to Yes or No and press Select.

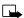

**Note:** If the loopset is enabled, you'll be asked to disable the loopset before enabling TTY/TDD. Press Yes to disable the loopset (thus enabling TTY/TDD). Press No to leave the loopset enabled.

## AUDIO SETTINGS

Much like a stereo, you can customize the audio for your [Model]. Choose from a list of equalizer presets or create a custom set of your own.

#### Choose an equalizer set

- 1 At the Start screen, press Menu 4-3-2 (Settings Call settings Equalizer).
- 2 After a brief pause, the following equalizer sets appear in the display.

| Normal   | Switches the Equalizer off                                  |
|----------|-------------------------------------------------------------|
| Bright   | Amplifies higher frequencies                                |
| Dark     | Amplifies lower frequencies                                 |
| Loudness | Amplifies both higher and lower, but not middle frequencies |
| Set 1    | Customizable equalizer setting                              |
| Set 2    | Customizable equalizer setting                              |

#### Equalizer sets

Customize your phone

Equalizer

Dark

3 Scroll to a set and press Select. The equalizer setting appears in the display. Press OK to activate your selection or Back to return.

#### Create a Custom equalizer set

- 1 At the Start screen, press Menu 4-3-2 (Settings - Call settings - Equalizer).
- 2 After a brief pause, a list of equalizer sets appears in the display. Scroll to Set 1 (or Set 2) and press Select.
- 3 Scroll to Edit and press Select. Set 1 appears in the display with the first bar highlighted.
- 4 Press Adjust, then use the scroll keys to adjust the setting. When you're finished, press OK.

5 Press to select the next bar. Press Adjust, then use the scroll keys to adjust the setting. Continue adjusting each bar until you're satisfied.

6 Press Back to return to the set list, where you can Activate or Rename the setting.

#### CHOOSE AN EQUALIZER SET WHILE IN CALL

- 1 While in a call, press Options.
- 2 Scroll to Equalizer and press Select.
- 3 Scroll to one of the 4 preset equalizer settings and press Activate.

#### DOWNLOAD A RINGING TONE

In addition to 30 ringing tones that come with your phone, you can download up to 10 more over the Internet, or have them sent to your phone via SMS. You can also create ringing tones of your own and send them to your phone or other compatible phones using Nokia PC Suite. For more information on PC Suite, see the PC Connectivity Guide.

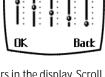

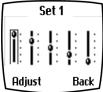

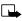

**Note:** Methods for downloading ringing tones vary with wireless providers. Some providers allow you to send ringing tones to your phone via the Internet, but may charge for this service. Contact your wireless provider for details.

## When you receive a ringing tone

Ringing tone received appears in the display.

#### LISTEN TO THE TONE

- 1 Press Options, scroll to Playback, and press OK.
- 2 To stop playing the tone, press Quit or *C*.

#### DISCARD THE TONE

• Press Options, scroll to Discard, and press OK

#### SAVE THE TONE

- 1 Press Options, scroll to Save, and press OK.
- 2 Scroll to an available slot and press Replace.

#### ACCESSIBILITY SOLUTIONS

Nokia is committed to pursuing accessibility solutions for all people, including individuals with disabilities. We maintain a site on the Internet that is dedicated to accessibility solutions. For more information about features, accessories, and other Nokia products designed with accessibility in mind, visit the Nokia Internet site at

```
www.nokiaaccessibility.com
```

Or, contact Nokia Customer Care at 1-800 24NOKIA

#### Alternate format user guides

This user guide is also available in Braille, large print, audiocassette, and on disk in a format that can be read by a screen reader.

To request a User Guide in any of these formats, call Nokia Customer Care at (888) 665-4228. TTY users can contact Nokia at (800) 246-6542.

## LPS-1 Mobile Inductive Loopset

The LPS-1 loopset gives hearing-impaired users access to digital telephony for the first time. People using a T-coil equipped hearing aid can make and receive calls without noise interference.

#### HOW THE LOOPSET WORKS

The LPS-1 transmits sound to any hearing aid equipped with a T-coil. The sound from the phone is amplified and background noise is eliminated.

Wear it around your neck, connect it to your phone, and speak directly toward the microphone on the loopset.

For more details on its use, refer to the booklet

that comes with the LPS-1. **Note:** The Loopset can be purchased

separately as an accessory.

## Other accessibility features

Besides an intuitive interface and TTY/TDD capabilities, other accessibility features of the [Model] include:

- A nib, or raised dot on *top* of the five key for keypad reference
- Tactile feedback whenever you press a key
- The ability to send and receive short messages
- 1-touch dialing

## • FOR TTY USERS

Until now, most mobile phones were incompatible with TTY devices while in digital mode. Your [Model] is fully compliant with TTY devices *in all modes*.

#### WHAT YOU'LL NEED

In addition to the [Model], you'll need the following for TTY communication:

• A TTY device that is "cellular ready" or "cellular compatible"

- A cable for connecting the TTY to your phone. Usually supplied by the manufacturer of the TTY device
- The Nokia TTY adapter HDA-8, which can be purchased as an accessory

**Important:** The Nokia TTY adapter HDA-8 is for use with compatible TTY devices and headsets only. Please check your TTY device or headset to ensure that the connection is compatible. Nokia Original headsets attach directly to the phone and do not require this adapter. Nokia does not endorse, warrant, or authorize use of any accessories not manufactured or licensed by Nokia.

## Connect TTY hardware

- 1 The TTY device comes with a cable. Plug the larger end of the cable into the input jack on the TTY.
- 2 Plug the other end of the cable into the TTY adapter HDA-8.

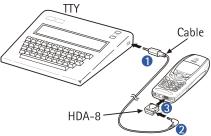

3 Plug the HDA-8 into the connector on the bottom of your phone

#### Make a call with TTY

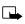

**Note:** You must have a loopset or other accessory attached to your phone prior to selecting the **following** menu.

1 At the Start screen, press Menu 4-6-4-1-1 (Settings - Accessory settings - TTY/TDD - Use TTY - Yes).

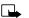

**Note:** After selecting Yes, this becomes the default and you won't have to do it again unless you turn TTY/TDD off.

- 2 Press c to return to the Start screen.
- 3 Enter the number you wish to call on the phone and press

4 When the receiving party answers, begin typing your conversation on the TTY.

## End a TTY call

Press 
 on the phone

## Receive a TTY call

- 1 Make sure the TTY and phone are connected.
- 2 When the phone vibrates (this setting is up to the user), press to answer the call, and then type your response on the TTY.
- 3 To hang up, press an the phone.

## OPTIONAL HEADSET

The HDE-1 headset can be purchased separately as an accessory.

## Connect the headset

- 1 Plug the headset jack into the accessory connection on the bottom end of your phone.
- 2 Place the round headset ear plug in your ear.

With the headset connected, you can make, answer, and end calls as usual.

- Use the keypad to enter numbers
- Press 
   to place a call
- Press of to end a call

When in use, the headset microphone hangs at the side of your head. Although it may seem far from your mouth, you can speak at normal volume.

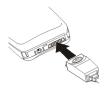

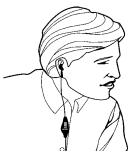

# 9 Manage phone security

You can lock your keypad, restrict selective calls, and use security codes to secure your phone against accidental or unauthorized use.

## • LOCK AND UNLOCK THE KEYPAD

Remember to lock your phone's keypad to prevent accidental calls. If the keypad is locked, it unlocks when you receive a call. After the call it automatically reactivates.

#### LOCK THE KEYPAD

• At the Start screen, press Menu \*, Keys locked appears in the display.

#### UNLOCK THE KEYPAD

• At the Start screen, press Unlock (\*+). Keys unlocked appears in the display.

#### SECURITY LEVELS

The security level determines your access to features when a "non-owner" SIM card is used. A "non-owner" SIM card is one (other than the original) that is inserted after you power off. There are 3 security levels:

#### Security levels

| Off                                                                                             | Owner and Non-owner cards are treated the same                                                           |  |
|-------------------------------------------------------------------------------------------------|----------------------------------------------------------------------------------------------------|--|
| Non-owner cards can access SIM memory. Any chang the memory setting requires the security code. |                                                                                                    |  |
| Memory                                                                                          | The owner cards has access to all features, but the security code is required to change a memory setting |  |
| Phone                                                                                           | The security code is required upon power-up                                                              |  |

#### Set your security level

- 1 At the Start screen, press Menu 4-7-3 (Settings Security settings - Security level).
- After a brief pause, you're prompted to enter the security code. The 2 default code is 12345. Enter the security code and press OK.
- 3 Scroll to Off, Memory, or Phone and press OK.

## FIXED DIALING

Fixed dialing allows you to define which numbers require PIN2 entry before they can be dialed. Fixed dialing must be supported by your wireless provider.

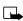

Note: Even with fixed dialing set to On, it may still be possible to call emergency numbers such as 911.

## Set up a fixed dialing list

- At the Start screen, press Menu 4-7-2-1 (Settings Security 1 Settings - Fixed dialing - On).
- 2 After a brief pause, you're prompted to enter the PIN2 code. Enter the PIN2 code and press OK.
- 3 Enter a number that you wish to restrict access, or press Find and retrieve a number from your Phone book. Press OK.

## ACCESS CODES

Use access codes to change your security code, PIN code, and PIN2 code.

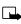

Note: Avoid using codes similar to emergency numbers such as 911 to prevent accidental dialing of the emergency number.

#### The security code

The security code controls access to features such as the security level and is supplied with the phone. The preset code is 12345.

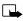

**Note:** If you enter the wrong security code five times in succession, you won't be able to enter a code for five minutes, even if you power off the phone between incorrect entries.

#### CHANGE YOUR SECURITY CODE

Once you change the security code from its preset of 12345, keep the new code secret, and in a safe place separate from your phone.

1 Press Menu 4-7-4-1 (Settings - Security settings - Access codes - Change security code).

After a brief pause, you're prompted to enter the current security code (default is 12345).

- 2 Enter the current security code and press OK. You're prompted to enter the new security code.
- 3 Enter the new security code (up to 10 characters) and press OK. You're asked to re-enter the new security code for verification.
- 4 Enter the new security code again and press OK. A message appears in the display confirming your security code has been changed.

#### The PIN code

The PIN code protects the SIM card from unauthorized access. The PIN code can be 4-8 digits in length. The default PIN code is 1234. After three successive incorrect entries the PIN code is blocked and you'll be asked to enter the personal unblocking key (PUK) code.

#### PIN CODE REQUEST

Enable your phone to request the PIN code upon power-up. This provides extra security in case your phone is lost or stolen.

- 1 Press Menu 4-7-1 (Settings Security settings PIN code request).
- 2 After a brief pause, you're prompted to enter the current PIN code (default is 1234). Enter the PIN code and press OK.
- 3 Scroll to On and press OK. A message appears in the display confirming your selection.

#### CHANGE YOUR PIN CODE

Before you can change your PIN code, you'll need to set your phone to ask for the PIN code at start-up. See "PIN code request", which immediately precedes this section.

- 1 Press Menu 4-7-4-2 (Settings Security settings Access codes Change PIN code).
- 2 After a brief pause, you're prompted to enter the current PIN code. Enter the PIN code and press OK.
- 3 You're prompted to enter the new PIN code. Enter the new PIN code and press OK.
- 4 You're prompted to re-enter the new PIN code for verification. Enter the new PIN code again and press OK.

A message appears in the display confirming your PIN code has been changed.

#### The PIN2 Code

The PIN2 code is required for features such as Fixed dialing and clearing Call timers. If you enter an incorrect PIN2 code three times in succession, the PIN2 code is blocked and you'll have to enter the PUK2 code. The PIN2 code is supplied with your SIM card.

#### CHANGE YOUR PIN2 CODE

- 1 Press Menu 4-7-4-3 (Settings Security settings Access codes Change PIN2 code). You're prompted to enter the current PIN2 code.
- 2 Enter the current PIN2 code and press OK. You're prompted to enter the new PIN2 code.
- 3 Enter the new PIN2 code and press OK. You're asked to verify the new PIN2 code by entering it again.
- 4 Enter the new PIN2 code again and press OK. A message appears in the display confirming you've changed the PIN2 code.

## Personal unblocking key (PUK) codes

PUK and PUK2 codes are used to restore blocked PIN and PIN2 codes. Both PUK and PUK2 codes are eight characters in length and cannot be changed. PUK and PUK2 codes must be obtained from your wireless provider.

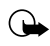

**Important:** If you enter an incorrect PUK or PUK2 code 10 times in succession, the message SIM rejected appears on the screen and the SIM card can no longer be used. You must contact your wireless provider for a new SIM card.

## 10 Messages

If you're subscribed to a message service, you can send and receive messages to compatible phones that also have a message service. You can also send and receive picture messages, email, and faxes if supported by your network. Composed messages can be up to 160 characters in length. However, you can received "linked" messages as large as 459

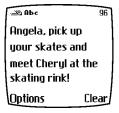

characters. Linked messages are actually several messages tied together.

#### Message icons

Icons that precede the title of a message indicate the following:

|   | The message has not been read    |
|---|----------------------------------|
| ම | The message has been read        |
| i | The message is a delivery report |

#### Before you can send and receive messages

You'll need the following to send and receive messages of any type:

- A messaging service through your wireless provider
- A message center number, which must be saved to your phone (if your wireless provider hasn't done so already)

#### Save your message center number

Messages sent by your phone are routed through your wireless provider's message center. Normally, this number is saved to your phone by your wireless provider. To save the number manually, do the following:

- 1 At the Start screen, press Menu Select, and scroll until Message settings appears in the display.
- 2 Press Select, scroll to Default profile, and press Select again.
- 3 Scroll to Message center number and press Select.
  - a) If the box which appears in the display is empty, enter the number given by your wireless provider (up to 21 digits) and press OK.
- 4 If the box is full, leave the number as is and press OK.

## • TIPS FOR COMPOSING A MESSAGE

## Use predictive text input

Predictive text allows you to write messages using a built-in dictionary. With predictive text input, you only need to press each numbered key *once* for each letter.

For example, to write *Nokia*, with the English dictionary selected, press each of the following keys *only once*:

The display above shows the letters for each key pressed.

- If a displayed word is correct, press O... to enter a space and begin writing the next word
- If a displayed word is not correct, press  $(*_+)$  to see other matches
- If ? appears after a word, press Spell to add it to your dictionary
- Press (1) to insert a period into your message
- Press \*, to display the special characters screen, where you can choose from a large variety of symbols and characters to enter into your message

#### Special characters

|   | , | I | ? | ! | " | - | (  |
|---|---|---|---|---|---|---|----|
| ) | @ | / | : |   | • | + | &  |
| % | * | = | < | > | > | £ | \$ |
| ¥ | ¤ | [ | ] | { | } | ١ | ~  |
| ^ | Î | Ś | Ş | # | I |   |    |

#### Use four-way scrolling

Navigate special characters using the 2, 4, 6, and 8 keys much as you would a joystick. Once a character is highlighted press  $5\mu$  to insert the character into your message.

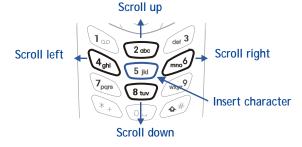

#### • WRITE AND SEND A MESSAGE

- 1 At the Start screen, press Menu 01-1 (Messages Write message).
- 2 After a brief pause, the message entry screen appears in the display.

- 3 Compose a message using the keypad, then press Options.
- 4 Scroll to Send and press Select.
- 5 Enter the recipient's phone number, including the area code, and press OK. Your message is sent.

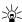

**Tip:** Press Find to retrieve a number from your Phone book.

## READ MESSAGES

When you receive a message, your phone beeps and Message received appears in the display as well as the unopened letter icon ( $\square$ ).

- 1 Press Show to read the message, or press Exit to move the message to your inbox.
- 2 If you have more than one message, scroll to the message of your choice and press **Select** to view the message.

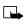

Note: When you have unopened messages in your inbox,  $\square$  is shown in the upper left corner of the Start screen as a reminder.

3 Use the scroll keys to view the whole message if necessary.

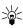

Tip: Keep scrolling to view other information, such as the sender number and time the message was sent.

4 Once you're finished, press Back to move the message to the Inbox, or press Options for other choices, such as Reply or Forward.

## Message linking

The [Model] can receive messages longer than 160 characters. Messages this long are actually divided into parts and delivered in sequence. However, you can start reading the first part of the message before the rest of the message arrives.

Note: The message \*Some text missing\* indicates part of the message has not been received. This is normal, and the message content will be updated as soon as the missing text arrives. If memory is full, you may have to delete a message from your inbox before your phone can update the missing text.

#### Reply to a message

- 1 While viewing a message, press Options, scroll to Reply, and press Select.
- 2 Scroll to a pre-composed reply, or choose an Empty screen, and press Select.
- 3 When you're satisfied with your reply, press Options, scroll to Send, and press Select.

The number of the original sender appears in the display.

4 Press OK and your reply is sent.

#### Forward a message

- 1 While viewing a message, press Options.
- 2 Scroll to Forward and press Select.
- 3 Enter the recipient's phone number, or press Find to retrieve a number from your Phone book.
- 4 Press OK. The message is forwarded.

## • E-MAIL

You can send e-mail up to 160 characters in length to anyone with an e-mail address. First, you'll need to setup an e-mail profile and modify a few other settings. It takes just a few minutes, and you only need to do this once.

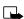

Note: You cannot send picture messages with e-mail.

## First, write down a couple of numbers

Write down your Message center number and Default recipient number (also known as the "e-mail gateway" number) in the following table. You may need these numbers when setting up your phone for e-mail.

| Number                         | Where to find it                                                                     | Write the number below |
|--------------------------------|--------------------------------------------------------------------------------------|------------------------|
| Message<br>center<br>number    | The same number used for SMS.<br>See "Save your message center<br>number" on page 69 |                        |
| Default<br>recipient<br>number | Contact your wireless provider for this number                                       |                        |

#### Next, setup an e-mail profile

- 1 At the Start screen, press Menu Select and scroll until Message Settings appears in the display.
- 2 Press Select, scroll to Profile 2 and press Select again.
- 3 Press Select when Message center number appears in the display.
- 4 Enter the message center number obtained from your wireless provider and press OK.
- 5 Scroll until Messages sent as appears in the display and press Select.
- 6 Scroll to E-mail and press OK.
- 7 Scroll until Default recipient number appears in the display and press Select.
- 8 Enter the number given by your wireless provider and press Options.
- 9 Scroll to Accept and press Select.

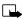

**Note:** Next, we recommend you rename your sending profile to "E-mail," which will simplify things later when you're ready to send e-mail.

- 10 Scroll until Rename sending profile appears in the display and press Select.
- 11 Enter a name for the profile (such as "e-mail") and press OK.

#### COMPOSE AND SEND E-MAIL

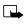

- Note: See "Tips for composing a message" on page 70 for ways to write messages faster.
- At the Start screen, press Menu 01-1 (Messages Write message). 1 After a brief pause, the message entry screen appears in the display.
- 2 Compose your message using the keypad and press **Options**.
- 3 Scroll to Sending options and press Select.
- 4 Scroll to Sending profile and press Select.
- Scroll to the profile for sending e-mail, and press Select. 5
- The gateway, or default recipient number should appear in the display. 6 Press Options, scroll to Accept and press Select.
- Enter the recipient's e-mail address and press OK, or press Find to 7 retrieve it from your Phone book. Your e-mail is sent.

## PICTURE MESSAGES

The [Model] comes with ten pre-loaded pictures and five empty storage slots (15 total). You can, however, over-write any of the ten pictures that came with your phone. Pictures can be attached to a message and sent via SMS to compatible phones. Picture messages behave the same as text messages, but pictures take up more space than text.

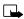

Note: You cannot send a picture message via e-mail.

## **Download pictures**

You can download pictures, or receive them from compatible phones via SMS to use in messages and caller groups. You can also create pictures and send them to your phone or other compatible phones using Nokia PC Suite.

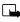

**Note:** Methods for downloading pictures vary with wireless providers. Some providers allow you to send pictures to your phone from a web page. Contact your wireless provider for details.

#### When you receive a picture message

When you receive a picture message, Picture Message received appears in the display.

#### VIEW THE PICTURE

Press Options, scroll to Show, and press OK

#### DISCARD THE PICTURE

• Press Options, scroll to Discard, and press OK

#### SAVE THE PICTURE

- 1 Press Options, scroll to Save, and press OK.
- 2 Scroll to the picture you'd like to replace and press Select.

#### Compose and send a picture message

Like text messages, picture messages can be up to 160 characters in length. Picture sizes vary, but a small picture which fills your display generally takes up about 50 characters (leaving 100 characters or so for text). If you try to attach a picture to a message which is almost full of text, a beep sounds and you're prompted to erase some text before proceeding.

- 1 At the Start screen, press Menu 01-1 (Messages Write message).
- 2 After a brief pause, the message edit screen appears in the display.
- 3 Write a message using the keypad (or, enter nothing if you choose), and press Options.

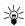

**Tip:** Attach pictures before adding text. You can then check remaining space for text in the upper right corner of the display.

4 Scroll to Attach picture and press Select.

A list appears in the display (Picture 1, Picture 2, and so on).

- 5 Scroll to a picture and press View.
- 6 Press Attach to insert the picture into your message, otherwise:
  - a) Press Back, scroll to another picture, and press View again.
  - b) Press Attach to insert the picture into your message.
- 7 To send the picture message, press Options, scroll to Send, and press Select.
- 8 Enter the phone number for your recipient (or press Find to retrieve a number from your Phone book) and press OK. The message is sent.

#### PREVIEW, CHANGE, OR ERASE A PICTURE MESSAGE

- 1 After a picture has been attached to your message, press Options at the message edit screen.
- 2 Scroll to one of the following options and press Select.
  - a) Preview Previews the attached message before sending. Press Back to exit.
  - b) Change picture Takes you back to the picture list.
     Scroll to highlight a new picture,. Press View and then press Attach to link the new picture to your message.
  - c) Erase picture Press OK to erase the picture from your message, or press No to return to the list of options.

#### • TEMPLATES

Templates are short, pre-written messages which can be recalled and sent as original messages, or used as a quick reply when you're short on time. You can also customize and save an existing template or create a new one of your own. Templates are stored in the Templates folder.

## Send a template message

At the Start screen, press Menu 01-5 (Messages - Templates).
 After a brief pause, the templates folder opens to display a list

of templates.

2 Scroll to the template of your choice and press Select. Available templates are as follows:

#### Message Templates

| "Please call"                           | "Meeting is cancelled"         |
|-----------------------------------------|--------------------------------|
| "I'm at home. Please call"              | "I'm late. I will be there at" |
| "I'm at work. Please call"              | "See you in"                   |
| "I'm in a meeting. Call me<br>later at" | "See you at"                   |
| "Sorry, I can't help you on this"       | "I will be arriving at"        |

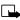

Note: Pictures are also stored in the Templates folder.

3 If you'd like to send the template as is, press Options, scroll to Send, and press Select. Then skip to step 4.

If you'd like to modify the template before sending:

- a) Scroll to Edit instead of Send and press Select. You're taken to the message edit display, where you're free to edit the template as you choose.
- b) Once you're finished editing, press Options, scroll to Send, and press Select if you'd like to send the message without saving. To save the template before sending:
- c) Press Options, scroll to Save message (instead of Send), and press Select. Replace original appears in the display.

- d) Press OK to save or No to exit.
- 4 Enter the recipient's number and press OK. The template is sent.
  - You can also press **Find** to retrieve a number from your Phone book.

#### Create a custom template

1 Press Menu 01-1 (Messages - Write message).

After a brief pause, the message entry screen appears in the display.

- 2 Compose your custom template and press **Options**.
- 3 Scroll to Save message, and press Select.
- 4 Scroll to the Templates folder and press OK. Your message is saved as a template.

## ORGANIZE YOUR MESSAGES WITH FOLDERS

#### Save messages to folders

You can save messages to an existing folder or to a folder you've created.

1 Press Menu 01-1 (Messages - Write message).

After a brief pause, the message entry screen appears in the display.

- 2 Write your message and press Options.
- 3 Scroll to Save message and press Select.
- 4 Scroll to the folder where you'd like to save the message and press OK. The message is saved.

#### View saved messages

- 1 At the Start screen, press Menu 01-1 (Messages Write message). After a brief pause, Write message appears in the display.
- 2 Scroll until the folder containing the message you wish to view appears in the display and press **Open**.

3 Once the folder opens, scroll to the message you wish to view and press Select.

## Inbox folder

Messages are automatically stored in the inbox after they've been read or if you press content when Message received appears on the Start screen.

## Outbox folder

Sent messages are automatically saved in the Outbox.

## Archive folder

To make sure that certain messages won't be overwritten when memory becomes full, move some of your messages to the **Archive** folder.

## Templates folder

Pictures and pre-written templates are stored in the Templates folder.

#### My folders

Keep your messages organized by creating custom folders and saving your messages there.

#### ADD A FOLDER OF YOUR OWN

1 At the Start screen, press Menu 01 (Messages).

After a brief pause, Write message appears in the display.

- 2 Scroll until My folders appears in the display and press Open.
- 3 Press Options. Add folder is highlighted. Press OK.
- 4 Enter a name for the new folder and press OK. The folder is added.

#### REMOVE A FOLDER

Only folders created in My folders can be deleted. The Inbox, Outbox, Archive, and Template folders are protected. When you delete a folder, all messages in the folder are deleted as well.

- 1 At the Start screen, press Menu 01 (Messages).
- 2 After a brief pause, Write message appears in the display.

- 3 Scroll until My folders appears in the display and press Open.
- 4 Any folders that you've created appear in the display. Scroll to the folder you wish to remove and press **Options**.
- 5 Scroll to Delete folder and press OK.
- 6 You're asked to confirm the deletion. Press OK if you wish to delete and Back if you wish to exit.

#### Move a message to a folder

- 1 While viewing the message, press Options.
- 2 Scroll to Move and press Select.
- 3 Scroll to the destination folder and press OK. The message is moved.

## ERASE MESSAGES

If your message memory becomes full,  $\boxtimes$  blinks in the display. You can do the following to create more space:

- Read some of the unread messages and then erase them
- Erase some of these messages from your folders

#### Erase a single message

To erase a single message, you need to open it first.

1 Press Menu 01 (Messages).

After a brief pause, Write message appears in the display.

2 Scroll to the folder containing the message you wish to erase and press **Open**.

A list of messages appears in the display.

- 3 Scroll to the message you wish to erase and press Select. The message opens.
- 4 Press Options, scroll to Erase, and press Select.
- 5 You're asked to confirm the erasure. Press OK to erase the message.

## Erase all messages in a folder

- 1 At the Start screen, press Menu 01 (Messages).
- 2 After a brief pause, Write message appears in the display.
- 3 Scroll until Erase messages appears in the display and press Select.
- 4 Scroll to the desired folder or message type that you wish to erase and press **OK**. You're asked to confirm your erasure.
- 5 Press OK to empty the folder.

#### PREDICTIVE TEXT

Writing messages with predictive text is much easier than the traditional method. Predictive text uses a formula to guess the letter of each word. It's very accurate and requires only one press of a key for each letter. Predictive text input may not be available for all languages.

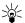

Tip: Because the "guessed" word changes as you enter letters, try not to look at the screen until you've finished entering the word.

#### Activate or deactivate predictive text

While writing a message, press and hold Options until T9 dictionary activated or T9 dictionary deactivated appears in the display.

#### Change the language for predictive text

- 1 While writing a message, press Options and scroll to Predictive text.
- 2 Press Select, scroll to the desired language and press Select again.

## Write with predictive text

Predictive text allows you to write using a built-in dictionary, and is the default method of entering text. With predictive text input, you only need to press each numbered key *once* for each letter. For example, to write *Nokia*, with the English dictionary selected, press the following keys *once*:

The display above shows the letters for each key pressed.

- If a displayed word is correct, press O... to enter a space and begin writing the next word
- If a displayed word is incorrect, press (\*, to see other matches. To return to the previous word in the list of matches, press Previous

If ? appears after the word, the word is not in the dictionary. You need to add the word to the dictionary (see next).

## Add new words to the dictionary

If you encounter a word that predictive text doesn't recognize, a question mark (?) follows the word and Spell appears in the lower left of the display.

• Press Spell, enter your new word using the keypad, and press Save

The word is added to the dictionary as well as the message you're writing.

#### NOTES ABOUT ADDING WORDS

- New words that you accept—even accidentally—by pressing Select,
   O\_\_, or deleting the space between two words (thus forming a compound word) are saved to the dictionary
- Depending on the language and the length of the words, you may be able to add hundreds of words to the dictionary
- When the dictionary is full, the most recently added word replaces the first word added.

## 11 Your personal organizer

The [Model] has many useful features for organizing your everyday life, including a calendar, to-do list, and alarm clock. It also has a calculator that can easily convert domestic and foreign currency, plus a new feature called Wallet for making purchases on-line. In this chapter you'll learn how to use your phone as a personal digital assistant.

## • WALLET

You can store credit card information and other personal data in a wallet card, and then fetch this information with your WAP browser for online purchases. Wallet also uses digital signature for signing and verifying transactions. WAP purchases and digital signature

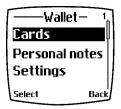

capabilities are dependent upon your wireless provider.

#### Notes about wallet security

- To protect yourself against unauthorized purchases, you can require a code to be entered each time you use Wallet. See "Activate code request" on page 85 for instructions.
- Your phone has other security features, including a PIN code that can
  protect your phone against unauthorized use. If you activate PIN code
  request, your phone asks for the code each time it is turned on.
  Without the proper code, your phone cannot be used (except for
  emergency calls). See "PIN code request" on page 66 for more info.

#### Wallet time-out

If Wallet is open for longer than 5 minutes without any user interaction (keypresses), a query appears in the display asking if you'd like to keep Wallet open, or exit. If you don't respond within 5 seconds, the wallet application closes and your phone returns to the **Start screen**.

#### Create a wallet code

The first time you access Wallet, you'll be asked to create a personalized wallet code. The wallet code can be 4 -10 digits in length.

- 1 At the Start screen, press Menu 6-3 (Organizer Wallet). After a brief pause, you're prompted to enter a wallet code.
- 2 Enter the 4 10 digit code of your choice and press OK. Wallet prompts you to verify the code.

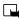

**Note:** Create a code that is unique, yet easy to remember. This will be your key to using Wallet's features in the future. Also, keep your wallet code in a secret place, separate from your phone.

3 Enter the code again for verification and press OK. A message appears in the display confirming you've created a wallet code.

#### Change your wallet code

- 1 At the Start screen, press Menu 6-3 (Organizer Wallet). After a brief pause, you're prompted to enter your wallet code.
- 2 Enter your wallet code and press OK.
- 3 Scroll to Settings and press Select.
- 4 Scroll to Change code and press Select.
- 5 Enter the original wallet code and press OK.
- 6 Enter the new wallet code and press OK.
- 7 Enter the new wallet code again for verification and press OK. A message appears in the display confirming your change.

#### Activate code request

To protect yourself against unauthorized purchases, you can require the wallet code to be entered each time you use Wallet.

- 1 At the Start screen, press Menu 6-3 (Organizer Wallet). After a brief pause, you're prompted to enter your wallet code.
- 2 Enter your wallet code and press OK.

- 3 Scroll to Settings and press Select.
- 4 Scroll to Code request and press Select. You're prompted to enter the wallet code.
- 5 Enter the wallet code and press OK.
- 6 Scroll to On (or Off to deactivate) and press Select. A message appears in the display confirming you've activated code request.

#### Reset the wallet code

If you forget the wallet code and wish to erase all the information stored in Wallet, follow these steps.

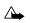

**Caution:** Once you reset the wallet code and clear the contents of Wallet, you cannot restore this information.

1 At the Start screen, enter \*#3925538#.

A message appears in the display asking if you want to clear your wallet's content and code.

- 2 If you want to permanently delete your wallet code and its contents, press OK.
- 3 Enter the security code and press OK. Your wallet's code and content are erased.

## CREATE A WALLET CARD

Wallet cards contain data entry fields for shipping, billing, receipt, and credit card information. Once you create a wallet card, and if your wireless provider supports the feature, you're ready to make on-line purchases. Wallet can hold up to 5 credit card sets.

- 1 At the Start screen, press Menu 6-3 (Organizer Wallet). After a brief pause, you're prompted to enter the wallet code.
- 2 Enter the wallet code and press OK. Scroll to Cards and press Select.
- 3 Scroll to one of the cards and press Select to choose from the options in the following table:

#### Card entry fields

| Card info        | Enter the card holder, type, number, verification value, expiration day, expiration month, and expiration year                  |
|------------------|----------------------------------------------------------------------------------------------------|
| User info        | Enter your user name and password                                                                                               |
| Shipping<br>info | Enter your first, middle, and last name, company name and address, city, state, zip code, and country                           |
| Billing<br>info  | Enter your first, middle, and last name, company name<br>and address, state, zip code, country, phone number,<br>e-mail address |
| Receipt<br>info  | Enter the receipt to e-mail address and receipt to phone number                                                                 |
| Copy card        | Copy the contents of the selected card to one of the other four cards                                                           |
| Clear card       | Clear the contents of a card                                                                                                    |
| Rename<br>card   | Rename the card                                                                                                    |

#### Compose a personal note

Wallet can store up to 30 personal notes, such as passcodes or other sensitive data. Your notes are protected by wallet's security feature.

- 1 At the Start screen, press Menu 6-3 (Organizer Wallet). After a brief pause, you're prompted to enter your wallet code.
- 2 Enter your wallet code and press OK.
- 3 Scroll to Personal notes and press Select.
- 4 Press Add new, compose your note, and press Options.

- 5 Scroll to Save and press Select.
- 6 Enter a title for the note and press Options.
- 7 Scroll to Save and press Select. Your note is saved.

#### NOTE OPTIONS

Press Options while composing a note to display the list in the following table:

| Save               | Save the note                                                                                     |
|--------------------|---------------------------------------------------------------------------------------------------|
| Insert word        | Return to composing the note. You can then edit the last word entered (highlighted by underscore) |
| Insert symbol      | Display a list of special characters to insert into your note                                     |
| Predictive<br>text | Turn on predictive text for the available languages                                               |
| Matches            | Displays a list of other possible matches for the currently selected word                         |

#### Options while composing a note

#### NOTES LIST

- 1 Select Personal notes from Wallet's main menu. You're presented with headers of the notes you've composed thus far.
- 2 Press **Options** with any note header highlighted to display the following:

#### Options while viewing notes

| View    | View the contents of the selected note |
|---------|----------------------------------------|
| Add new | Compose and save a new note            |

#### Your personal organizer

#### Options while viewing notes

| Sort      | Sort the list of notes by name or date |
|-----------|----------------------------------------|
| Erase     | Erase the selected note                |
| Erase all | Erase all notes                        |

3 Use the scroll keys to highlight an option. Use the selection keys to select an option or exit the list.

## CALENDAR

The calendar keeps track of reminders, calls you need to make, meetings, and birthdays. It can even sound an alarm for any of these events.

#### Open the Calendar

At the Start screen, press Menu 6-1 (Organizer - Calendar). After a brief pause, the Month view appears in the display with the current date highlighted by a black box.

#### Use four-way scrolling

| Jan. 2002 —— |    |    |    | -, | /k 4 |    |
|--------------|----|----|----|----|------|----|
| Μ            | T  | W  | T  | F  | S    | S  |
| 14           | 15 | 16 | 17 | 18 | 19   | 20 |
| 21           | 22 | 23 | 24 | 25 | 26   | 27 |
| 28           | 29 | 30 | 31 | 1  | 2    | 3  |
| 4            | 5  | 6  | 7  | 8  | 9    | 10 |
| Options      |    |    |    | В  | ack  |    |

Month view

You can move the cursor in some calendar views using the 2, 4, 6, and 8 keys much the same as a joystick.

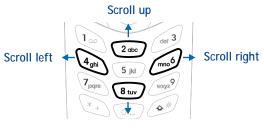

Scroll down

#### The Month view

The month view provides an overview of the selected month and weeks. It also allows you to jump to a specific date. Any days that appear highlighted in bold font contain calendar notes such as a meeting or reminder.

| Jan     | . 20 | 102 |    |    | -,  | /k 4 |
|---------|------|-----|----|----|-----|------|
| М       | T    | W   | T  | F  | S   | S    |
| 14      | 15   | 16  | 17 | 18 | 19  | 20   |
| 21      | 22   | 23  | 24 | 25 | 26  | 27   |
| 28      | 29   | 30  | 31 | 1  |     |      |
| 4       | 5    | 6   | 7  | 8  | 9   | 10   |
| Options |      |     |    | В  | ack |      |

#### Your personal organizer

## Jump to a date

- 1 Press Menu 6-1 (Organizer Calendar). After a brief pause, the month view appears in the display.
- 2 Press Options, scroll to Go to date, and press Select.

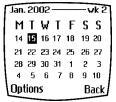

3 Enter the date (for example 12/15/2002) and press OK. The month view appears in the display with the "jump date" highlighted.

## Make a note for a specific date

You can choose from four types of notes; Meeting, Call, Birthday, and Memo. Your phone asks for further information depending on which note you choose. You also have the option to set an alarm for any note that you select.

- 1 Jump to a date as outlined in the previous section.
- 2 From the month view (with the jump date highlighted), press Options.
- 3 Scroll to Make a note, and press Select.
- 4 Scroll to one of the following note types and press Select.

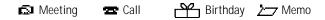

- 5 Enter your note, press Options, scroll to Save, and press Select.
- For a Meeting note, you're prompted to enter a start and end time. You're then given the option to set an alarm.
- For a Call note, you're prompted to enter a phone number, a name, and the time. You're then given the option to set an alarm.
- For a **Birthday** note, you're prompted to enter the person's name, and year of birth. You're then given the option to set an alarm.
- For a Memo note, you're prompted to enter a date for the memo. You're then given the option to set an alarm.

#### View calendar notes - the Day view

After you created some calendar notes, you can view them as follows:

1 At the Start screen, press Menu 6-1 (Organizer - Calendar).

After a brief pause, the month view appears in the display with the current date highlighted. Any dates that contain calendar notes will be in bold font.

- 2 Jump, or scroll to the date containing the notes you wish to view.
- 3 Press Options, scroll to View day, and press Select. Any notes you have for the day will appear in a list format.

## Options while viewing notes

 Press Options while viewing any note to display those listed in the following table.

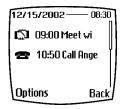

2 Scroll to an option. Press Select to activate the option or enter its submenu.

| View day    | View the day                                                                                |
|-------------|---------------------------------------------------------------------------------------------|
| Make a note | Make another note for the selected date                                                     |
| Erase       | Erase the note                                                                              |
| Edit        | Edit the note                                                                               |
| Move        | Move the note to another date on your calendar                                              |
| Repeat      | Enable the note to recur on a regular basis (daily, weekly, bi-weekly, monthly, and yearly) |
| Go to date  | Jump to another date on your calendar                                                       |

#### Note options

#### Note options

| Send note | Send the note to another device via Infrared or SMS as text or in vCal format                                                                     |
|-----------|----------------------------------------------------------------------------------------------------|
| Сору      | Copy the note. You can then "past" the note to another date                                                                                       |
| Settings  | Set the date and time, date and time format, the day<br>each week starts, and whether you want your notes to<br>auto-erase after a specified time |

#### Send a Calendar note to another device

#### SEND A NOTE VIA INFRARED OR SMS

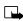

- **Note:** If sending via Infrared, ensure the other device is set to receive data via IR. For more information on enabling the receiving device's IR, refer to the user guide for the receiving device.
- 1 At the Start screen, press Menu 6-1 (Organizer Calendar). After a brief pause, the month view appears in the display.
- 2 Jump, or scroll to the date containing the note you wish to send.
- 3 Press Options, scroll to View day, and press Select.
- 4 Scroll to the note you wish to send and press Options.
- 5 Scroll to Send note and press Select.
- 6 Scroll to Send via IR or Send as note and press Select.
- 7 If you selected Send via IR, align the infrared ports of both devices and press Select. The note is sent.
- 8 If you selected Send as note, enter the number for the recipient and press OK. The note is sent.

#### RECEIVE CALENDAR NOTES FROM ANOTHER DEVICE

When you receive a Calendar note, your phone displays Calendar note received. You can then save the note in your Calendar and set an alarm for any date and time.

#### VIEW RECEIVED CALENDAR NOTES

- 1 When your phone displays Calendar note received, press Show.
- 2 The text of your note appears in the display. Use the scroll keys to view the entire message, if necessary.

#### SAVE RECEIVED CALENDAR NOTES

- 1 After viewing the Calendar note, press Options.
- 2 Scroll to Save and press Select.

#### DISCARD VIEWED CALENDAR NOTES

- 1 After viewing the Calendar note, press Options.
- 2 Scroll to Discard and press Select.

#### • SET THE TIME AND DATE

#### Set the clock

- 1 Press Menu 4-2-1-2 (Settings Time settings Clock Set the time).
- 2 After a brief pause, you're prompted to enter the time. Enter the time in (hh:mm format) and press OK.

#### Show/hide the clock

You have the option of displaying (or not displaying) the clock on the **Start screen**.

- 1 Press Menu 4-2-1-1 (Settings Time and date settings Clock Show/Hide the clock). After a brief pause, a confirmation message appears in the display:
- If your clock was previously "hidden," (not shown on the display), it will now appear in the upper right corner of the Start screen.

• If your clock was previously "shown" in the display, it will now be hidden from view.

## Change the time format

You can set the time format for am/pm or 24 hour format (military time).

- 1 Press Menu 4-2-1-3 (Settings Time settings Clock Time format). After a brief pause, 24-hour and am/pm appear in the display.
- 1 Scroll to 24-hour or am/pm and press OK.

## Set the date

- 1 Press Menu 6-1 (Organizer Calendar). After a brief pause, the month view appears in the display.
- 2 Press Select, scroll to Settings, and press Select again.
- 3 Scroll to Set the date and press Select.
- 4 Enter the date and press OK. The date is set.

## Set the date format

- 1 Press Menu 6-1 (Organizer Calendar). After a brief pause, the month view appears in the display.
- 2 Press Select, scroll to Settings, and press Select.
- 3 Scroll to Date format and press Select. The following formats are available: DD MM YYYY, MM DD YYYY, YYYY MM DD.
- 4 Scroll to the date format of your choice and press Select. A message appears in the display confirming your selection.

## ALARM CLOCK

The alarm clock is based on your phone's internal clock. It sounds an alert any time you specify and even works if the phone is off.

#### Set an alarm

1 At the Start screen, press Menu 4-1 (Settings - Alarm clock).

- 2 After a brief pause, On and Off appear in the display.
- 3 Scroll to On and press Select. You're prompted to set the alarm time.
- 4 Enter the time for the alarm in hh:mm format and press OK.
- 5 Alarm on appears briefly in the display. **4** also appears in the upper right corner of the **Start screen**.

#### When the alarm sounds

Your phone beeps, vibrates, and the display lights up. Stop and Snooze appear in the bottom of the display.

#### WITH THE PHONE ON

Press Stop to shut the alarm off.

OR

Press Snooze. The alarm stops for 5 minutes and **Snoozing** appears in the display.

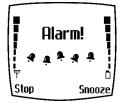

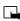

Note: If you don't press a key, the

alarms stops (snoozes) for 5 minutes, and then sounds again.

#### WITH THE PHONE OFF

1 The alarm sounds. If you press Stop, Switch the phone on? appears in the display.

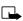

Note: The phone will only power up if you select Yes when Switch the phone on? appears in the display.

2 Press Yes to power up the phone. Press No to keep it switched off.

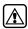

Warning: *Do not* switch the phone on when wireless phone use is prohibited or when it may cause interference or danger.

## Turn off an alarm

- 1 At the Start screen, press Menu 4-1 (Settings Alarm clock).
- 2 After a brief pause, On and Off appear in the display.
- 3 Scroll to Off and press Select. Alarm off appears briefly in the display.

## • USE THE CALCULATOR

- 1 At the **Start screen**, press **Menu 7** (Calculator). After a brief pause, the calculator screen appears in the display.
- 2 Enter the first number in your calculation.
  - Press # to enter a decimal point
  - Press Clear to erase any mistakes
  - Press \*+ to cycle through and select the add (+), subtract (-), multiply (\*), and divide (/) characters
- 3 Enter the second number in your calculation.
- 4 Press Options. The following list of options appear in the display. Use the scroll keys to highlight an option. Press Select to confirm.

| Equals      | Displays the sum of your calculation                                                                    |  |
|-------------|----------------------------------------------------------------------------------------------------|--|
| Add         | Adds numbers in the calculation                                                                         |  |
| Subtract    | Subtracts numbers in the calculation                                                                    |  |
| Multiply    | Multiplies numbers in the calculation                                                                   |  |
| Divide      | Divides numbers in the calculation                                                                      |  |
| Square      | Squares numbers in the calculation                                                                      |  |
| Square root | Square root of the numbers in the calculation                                                           |  |
| Change sign | Return to the previous display to select another sign for the calculation (plus sign, minus sign, etc.) |  |

#### Calculator options

5 Press Select to complete the calculation as selected in the calculator options. The sum of your calculation appears in the display.

## **Currency conversion**

You can convert foreign currency to domestic, or vica versa directly from the **Start screen**.

- 1 At the **Start screen**, enter a currency amount to convert.
- 2 Press Options, scroll to one of the following and press Select:

| To home    | Converts foreign currency to domestic currency |
|------------|------------------------------------------------|
| To foreign | Converts domestic currency to foreign currency |

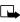

**Note:** If you haven't done so already, you're prompted to enter the exchange rate.

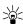

Tip: To enter a decimal, press .

3 Enter the exchange rate and press OK. The converted amount appears in the display.

#### EDIT THE EXCHANGE RATE

- 1 At the Start screen, press Menu 7 (Calculator). After a brief pause, the calculator screen appears in the display.
- 2 Press Options. Exchange rate is highlighted.
- 3 Press Select and scroll to highlight or display one of the following options:

| Foreign units converted to home units | Enter the number of foreign units it takes to make one unit of your home currency |
|---------------------------------------|-----------------------------------------------------------------------------------|
| Home units converted to foreign units | Enter the number of home units it takes to make one unit of foreign currency      |

- 4 Press Select to edit your choice.
- 5 Enter the exchange rate and press OK. The exchange rate is saved.

## 12 Your phone and other devices

The [Model] is capable if interacting with, or connecting to a variety of devices using IR (infrared) or the DLR-3P serial cable.

The [Model] can exchange information with other phones, desktop and laptop PCs, and handheld devices. It can also function as a wireless modem when connected to PCs and handheld devices.

#### INFRARED BASICS

Your phone can send and receive certain types of data by way of the phone's infrared (IR) port. Transmission and reception must be to or from a Infrared Data Association (IrDA) compatible phone or device.

The [Model] is a Class 1 Laser Product.

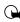

**Important:** The preferable distance between two devices in an infrared connection is from 3 inches to 3 feet. There must be no obstructions between the two devices and both IR ports must be pointed at each other.

#### Enable infrared communications

Before you can receive information (business cards, calendar or to-do list notes) or make an infrared connection to a PC or handheld device:

- 1 Make sure that the IR ports of the two devices are pointing at each other.
- 2 Press Menu 9 (Infrared).

After a brief pause, **IR reception activated** appears in the display, and the IR icon **b** appears in the upper left corner of the **Start screen**.

3 Have the user of the sending device select the desired IR function to start data transfer.

If data transfer does not start within 2 minutes, the connection is cancelled. You must activate IR communications on your phone again.

## Check the status of an IR connection

The status of an IR connection is shown by the infrared icon 🕨 .

- When by appears steady, there is an IR connection between your phone and the other device.
- When I doesn't appear, no IR connection exists.
- When **b** blinks, your phone is trying to connect to the other device or the connection has been lost.

## • SEND AND RECEIVE INFORMATION

You can send business cards (using the industry-standard v.Card format) to another phone, to a PC running the appropriate software, or to other IR-equipped handheld devices running the PalmOS<sup>™</sup> or Pocket PC<sup>™</sup> operating system.

#### Send a business card to another device

First, make sure the other phone or device is set to receive data via its IR port. Refer to the user guide for the receiving device for more information on setting up IR communications and receiving data over IR.

- 1 Recall the phone book entry you would like to send by IR.
- 2 Press Details, then press Options.
- 3 Scroll to Send bus. card and press Select.
- 4 Point the two IR ports at each other.
- 5 Scroll to Via infrared and press Select.

The message Sending business card appears in the display.

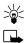

Tip: Selecting Via IR automatically enables IR communications.

**Note:** If you have more than one number or text information to send, choose **Primary no.** or **All details**, then press **Select**.

## Send calendar notes

You can send and receive calendar notes using the same basic procedures as those found in the section "Send a business card to another device" on page 100.

#### SEND A CALENDAR NOTE TO ANOTHER DEVICE

From the selected calendar day's day list:

- 1 Scroll to the note you wish to send and press Options.
- 2 Scroll to Send note and press Select.
- 3 Point the infrared ports at each other.
- 4 Scroll to Send via IR and press Select to start data transfer.

# Receive business cards or calendar notes from other devices

You can receive business cards and calendar notes from another compatible phone or handheld device.

Before the user of the other phone or devices sends you a card:

- 1 Point the two IR ports at each other.
- 2 Press Menu 9 (Infrared), after a brief pause IR reception activated appears in the display.
- 3 When you see the message Business card received, press Show.
- 4 Press Options to select Save or Discard, and press Select.
  - If you press Save, you see the confirmation message Business card saved.
  - If you press Discard, you see the question Discard business card?. Press OK to discard the information.

## PC CONNECTIVITY

You can make a serial connection between the [Model] and PC using the DLR-3P serial cable. This cable is available for purchase as an accessory, or may be included in your sales package.

Once you establish this connection, you can access your phone information from your PC, or use your phone as a wireless modem.

It may also be possible to make this same serial connection between your phone and an Infrared-equipped laptop or IR-equipped desktop PC using your phone's infrared port.

### Nokia PC Suite<sup>™</sup>

Once your phone is connected to your PC, you can use the various components of Nokia PC Suite to:

- Make a backup copy of the data in your phone (Content Copier)
- Edit phone book names and numbers, profiles, and settings via your PC's keyboard (Phone Editor)
- Create ringing tones and transfer them to your phone (PC Composer)
- Create caller group icons or pictures for use with picture messaging (PC Editor)
- Synchronize the Phone book and reminders with PIM applications such as Microsoft Outlook, Outlook Express, and Lotus Organizer (PC Sync)

Please refer to the *Nokia PC Suite User Guide and PC/PDA Connectivity Guide* for installation and setup instructions.

## Modem Setup

You can use the [Model] as a wireless modem with your laptop computer or handheld device, giving you access to the Internet (for e-mail and Web browsing) or corporate networks wherever you are.

For more information on modem setup for PCs and handheld devices, please refer to the *Nokia PC Suite User Guide and PC/PDA Connectivity Guide*.

## Download software

Software and accompanying documentation can be downloaded from the Internet at www.nokia.com. Click on the United States hyperlink under Mobile Phones. Select Phones, and then PC Downloads. From there, you can download software to help integrate the [Model] with your computer.

## 13 The wireless Internet

**Note:** Check with your wireless provider for WAP service availability.

WAP is the mobile device's equivalent of the Internet. The mobile community began developing WAP in the late 1990s so that mobile device users could access the Internet. Today, most WAP sites are composed of text, hyperlinks, and low-resolution graphics. Because your wireless provider and others are free to design WAP sites as they choose, each WAP page can vary almost as much as a web page on the Internet.

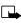

**Note:** WAP pages are designed using Wireless Markup Language (WML). Since web pages are designed using Hyper Text Mark-up Language (HTML), web pages cannot be viewed from your phone.

## THE SERVICES MENU

Use your WAP browser to get news, weather reports, access financial information, and more. WAP pages can be saved as bookmarks, the same as web pages on the Internet.

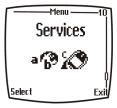

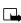

Note: You may need to subscribe to

additional services before you can use the browser. Also, your wireless provider may have to configure your phone for browsing.

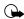

**Important:** Internet content received over a secure connection and stored in your browser's cache may be reused over non-secure connections and may create security issues. Please check with your wireless provider to determine if emptying your browser's cache after each browsing session or some other method should be used to avoid security issues.

## • WAP SETTINGS

It shouldn't be necessary to manually configure the browser on your phone. Normally this is done by your wireless provider once you've subscribed to the feature. Contact your wireless provider if you have problems using the browser.

### Your wireless provider and WAP

Because WAP content is designed to be viewed from your phone, your wireless provider now becomes your "wireless Internet provider" as well.

It's likely that your wireless provider has created their own home page and configured your browser to go to this page when you press Home on the browser's menu. Once you arrive at your wireless provider's home page, you should find links to a number of other WAP sites.

## LAUNCH THE BROWSER

- 1 At the Start screen, press Menu 10 (Services). After a brief pause, a list of options appear in the display.
- 2 Scroll to Home and press Select.

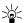

Tip: To quickly launch the browser, press and hold O at the Start screen.

Your phone connects to the Internet and is directed to your wireless provider's home page.

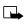

**Note:** If your phone displays Check service settings, it may need to be configured for browsing by your wireless provider.

• Press for to terminate any active browser session and return to the Start screen.

## Navigate a WAP page

#### ELEMENTS COMMON TO MOST PAGES

-COM News Header line - Shows the current location.

Active hyperlink - Highlighted and awaiting a press of Select.

- Hyperlink - Used to Navigate to other cards or sites. Scroll to select the link and click Select.

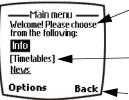

Top Stories

<u>Business</u> Sports 🚽

Options

- **Text** Use the scroll keys to move through the text. The cursor will automatically jump to the next hyperlink to activate it.
- Selection list Text in brackets. Press Select to display additional choices or links.

• Options/Back - Displays a card's options menu and/or the browser menu. Back takes you back to the previous page.

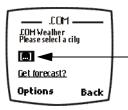

-Data entry field - An ellipse in brackets [...]. Used when user input is required (example: city name, stock symbol, etc.). To edit this field, perform the following steps:

- 1 Highlight the data entry field and press Select.
- 2 Enter the text requested by the data entry field and press OK. The text you entered is now displayed between the brackets.
- 3 Scroll to the link that requires an action (For example: get forecast?) and press Select.

4 Scroll to Open link and press OK.

### The browser menu

- 1 At the **Start screen**, press **Menu 10** (Services). After a brief pause, the options listed in the following table appear in the display.
- 2 Scroll to an option. Press Select to activate the option or enter its submenu.

| Home             | Start the browser and go to your home page                                                            |  |
|------------------|----------------------------------------------------------------------------------------------------|--|
| Bookmarks        | Display a list of saved bookmarks                                                                     |  |
| Settings         | Modify your connection settings, appearance settings, and security certificate                        |  |
| Go to<br>address | Go to the address of your choice                                                                      |  |
| Clear the cache  | Empty the browser's temporary memory and free up space. You should empty the cache after each session |  |

#### Browser options (off-line)

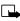

**Note:** Some wireless providers may customize the options listed in the previous table. If any of the options are unavailable, contact your wireless provider for more information.

### Options while browsing

Press Options while browsing. The following menus appear on the screen:

#### Browser options on-line

| Home              | Go to your home page                                                                                                    |
|-------------------|----------------------------------------------------------------------------------------------------|
| Bookmarks         | Display a list of saved bookmarks                                                                                                    |
| Edit or<br>Select | Edit the currently selected browser element (for<br>example, a checklist or text entry field), or selects the<br>active (highlighted) hyperlink.    |
| Go to<br>address  | Enter an address manually                                                                                                    |
| Use number        | Captures numbers longer than 3 digits. You can save<br>the number to your Phone book, Send a message to the<br>number, or call the number directly. |
| Clear the cache   | Empty the browser's temporary memory                                                                                                    |
| Exit              | Exit the current session and return to the Start screen                                                                                             |
| Use Wallet        | Use wallet to make an on-line purchase                                                                                                    |
| Close wallet      | Option to close the wallet application if it is open. Only appears if Wallet is open.                                                               |

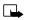

Note: Some wireless providers limit access to Home, Bookmarks, and Settings menus. Contact your wireless provider if you have difficulty accessing these items.

## Make purchases on-line

You can make purchases on-line (UNDER DEVELOPMENT)

## Bookmarks

You can save the addresses of up to 25 of your favorite sites as bookmarks. If a WAP site's developers have included a title for the card, the name of the card appears in the bookmark list (example: Yahoo! News, ebay on WAP). If the site has no title, then the site's address will appear as a bookmark (example: www.yahoo.com/news.wml).

### SAVE AN ADDRESS AS A BOOKMARK

- 1 Navigate to the desired site and press Options.
- 2 Scroll to Bookmarks and press Select.
- 3 Press Options, scroll to Save as bookmark and press Select.

#### ENTER A BOOKMARK MANUALLY

- 1 At the Start screen, press Menu 10 (Services). After a brief pause, a list of options appears in the display.
- 2 Scroll to Bookmarks and press Select.
- 3 Press Options, scroll to Add bookmark and press Select.
- 4 Enter the site's Internet address using the keypad (example: my.yahoo.com) and press OK.

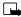

Note: It's unnecessary to enter http://. This is added automatically.

5 Enter a title for the new bookmark and press OK.

#### TO RETURN TO A BOOKMARKED SITE

- 1 At the Start screen, press Menu 10 (Services). After a brief pause, a list of options appear in the display.
- 2 Scroll to Bookmarks and press Select.
- 3 Scroll to the desired bookmark and press Select. If you aren't browsing already, the phone will connect to the Internet.

#### DOWNLOAD A RINGING TONE

Your phone can store up to 10 new ringing tones (sent from the Web, via SMS, or created using Nokia PC Suite). For more information about downloading ringing tones, contact your wireless provider.

#### PLAY, SAVE, OR ERASE A RINGING TONE

Once your phone receives a new ringing tone, your phone displays the message Ringing tone received.

- 1 Press Options, then choose Playback, Save, or Erase.
- 2 Press OK.

If you chose to save the new ringing tone, it becomes part of the ringing tone list available to you when customizing a profile (see "Customize a profile" on page 55).

#### USE PC COMPOSER

You can use PC Composer to create new ringing tones and send them to your phone. For more information, please refer to the *Nokia PC Suite User Guide and PC/PDA Connectivity Guide* for your phone.

# 14 Fun and games

The [Model] is programmed with four interesting and challenging games, some of which can be played via IR against another opponent.

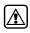

**Warning:** Do not switch on the phone to use this function when wireless phone use is prohibited or when it may cause interference and danger.

## GAMES MAIN MENU

Press Menu 8 (Games) at the Start screen. After a brief pause you're presented with the following menu.

- 1 Select game Select from Snake II, Sugarbowl, Bumper, and Pairs II.
- 2 Settings Control game sounds, lights, and shakes.

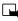

**Note:** Game sounds only applies to games and doesn't affect other features in your phone.

## Snake II

Feed the snake with as many goodies as possible and watch it grow. Use the  $(2 - \infty)$ ,  $(4 - \infty)$ , and  $(3 - \infty)$  keys to maneuver the snake toward food. The longer the snake's tail grows, the higher your score. You can choose from a clear field, or select from five different mazes. If the snake runs into its own tail or one of the walls, the game is over. You can visit Nokia game services on the Internet to download new mazes. Contact your wireless provider for details.

## Pass 'n rush

Play the role of head coach. Select the plays for your team and watch the action unfold. Choose from a quick match, full game, or scenario.

## **Bumper**

Get your highest score by keeping the ball on the table using the flippers. Press and hold  $(5_{M})$  to launch the ball. Hold down  $(5_{M})$  to get more launch power. Use keys  $(1_{M})$  and  $(3_{M})$  to control the flippers. Use  $(4_{M})$ and  $(3_{M})$  to nudge the table - but not too much or the game will tilt! You can visit games services on the Internet to download new tables. Contact your wireless provider for details.

## Pairs II

Reveal pictures to find pairs with as few tries as possible. Use the (2 cos), (4 cos), and (8 cos) keys to move the cursor. Press (5 cos) to reveal a picture. In Time trial, pair up all of the tiles before the dynamite fuse runs out.

## • START A GAME

- 1 At the Start screen, press Menu 8 (Games).
- 2 After a brief pause, the games menu appears in the display.
- 3 Scroll to Select game and press Select.
- 4 Scroll to the game you wish to play and press Select. Press any key during the game animation to enter the selected game's menu, where you can choose from several game-dependent options.

# **15** Accessories

### Extended 1000 mAh Li-Ion Battery (BLB-3)

Provides up to 5.2 hours talk time and up to 14 days standby time.

### Rapid Cigarette Lighter Charger (LCH-9)

Rapid charges the phone's battery from your vehicle.

### Compact Desktop Charging Stand DCH-8

Compact and stylish, this stand provides a convenient spot in which to charge the phone.

#### Compatible with:

Standard travel charger (ACP-7U) Rapid Travel Charger (ACP-8U)

#### Also available:

Connectivity Deskstand (DCH-8D) Handsfree Desktop Charging Stand (DCH-12K)

### Spare Battery Charger (DDC-1)

Lightweight and stylish, this charger provides a convenient way to charge your battery.

#### Compatible with:

Standard Travel Charger (ACP-7U) Rapid Travel Charger (ACP-8U)

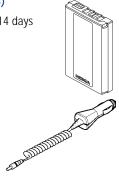

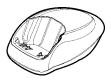

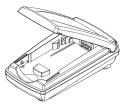

## Rapid Travel Charger (ACP-8U)

This lightweight rapid travel charger is ideal for active travelers. It plugs directly into the phone and can also be used with the compact Compact Desktop Charging Stand (DCH-8).

#### Also available:

Standard Travel Charger (ACP-7U)

#### Headset Kit (HDC-9P)

The headset provides handsfree operation and has an answer/end button located on the microphone. It connects directly to the phone, requiring no additional adapter.

#### Also available:

Headset (HDE-1)

#### Loopset (LPS-1)

With the Nokia Loopset, people who use a T-coil equipped hearing aid have the freedom to talk on a digital mobile phone. The loopset goes around your neck - so it can be worn comfortably and discreetly.

#### Also available:

Phone Adapter for TDD/TTY and Headsets (HDA-8)

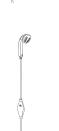

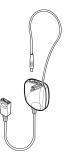

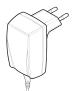

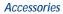

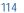

#### Leather Carrying Case (CSL-17)

Luxurious leather case protects your phone and has a Awaiting convenient, integrated belt clip.

#### Data Cable (DLR-3P)

For e-mail, faxes, Internet and other data transmissions. Easy and convenient connection with no modem or PC card needed

#### Compatible with:

Connectivity Deskstand (DCH-8D)

#### Complete Car Kit (CARK-91H)

Provides handsfree use and connection to an external antenna. Includes Privacy Handset (HSU-1) for private conversations.

#### Also available:

Complete Car Kit, without privacy handset (CARK-91)

Holds phone securely in place while driving or during charging. Can be used with Rapid Cigarette Lighter Charger (LCH-9).

Mobile Holder (MBC-1)

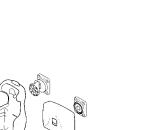

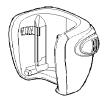

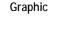

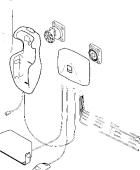

## 16 Reference information

This section provides information about your phone's batteries, accessories, chargers, safety guidelines and technical information. Be aware that the information in this section is subject to change as batteries, chargers, and accessories change.

## BATTERIES AND CHARGERS

This phone is intended for use when supplied with power from the ACP-7U charger. Other usage could invalidate any approval given to this apparatus and might be dangerous.

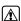

Warning: When you purchase batteries, chargers, and accessories for your phone, use only batteries, chargers, and accessories that have received approval from the phone's manufacturer. The use of any other type of phone-related hardware will invalidate any approval or warranty applying to the phone, and could also be dangerous. For availability of approved batteries, chargers, and accessories, check with your dealer.

- When the battery is fully charged, the indicator will tell you that the battery is fully charged.
- When you are not using a charger, disconnect it from the power source. Do not leave the battery connected to a charger for more than a week, since overcharging could shorten its lifespan. If left unused, a fully charged battery will discharge itself over time.

Temperature extremes can affect the ability of your battery to charge. Therefore, allow it to cool down or warm up before trying to charge it.

When the battery is running out of power and your phone only has a few minutes of talk time remaining, a warning tone sounds and the **Battery** low message appears briefly. When no more talk time is left, a warning tone is sounded and the phone switches off.

Do not short-circuit the battery. Accidental short-circuiting can occur when a metallic object, like a coin, a clip, or a pen causes a direct connection of the + and - terminals of the battery, which are metal strips on the end of the battery.

An example of short-circuiting could occur if you carry a spare battery in your pocket or purse, where the battery could come into contact with such objects as a coin. Short-circuiting could damage either the battery or the connecting object.

Leaving the battery in hot or cold places, such as in a closed car in either summer or winter conditions, will reduce the capacity and lifetime of the battery. Always try to keep the battery between  $15^{\circ}$  C and  $25^{\circ}$  C ( $59^{\circ}$  F and  $77^{\circ}$  F).

A phone with a hot or cold battery might not work temporarily, even if the battery is fully charged. The performance of Li-Ion batteries is particularly limited in temperatures below  $0^{\circ}$  C (32° F).

The following list provides guidelines that you can follow:

- When the operating time (talk time and standby time) is noticeably shorter than normal, buy a new battery.
- Use the battery only for its intended purpose.
- Never use any charger or battery that is damaged and/or worn out.
- Batteries must be recycled or disposed of properly. Do not dispose of batteries by putting them in fire!
- When you disconnect the power cord of any accessory, grasp and pull the plug, not the cord.

## • IMPORTANT SAFETY INFORMATION

## Traffic safety

Don't use a hand-held telephone while driving a vehicle. If you're using a hand-held phone, park the vehicle before conversing. Always secure the phone in its holder and don't place the phone on the passenger seat or where it can break loose in a collision or sudden stop.

## **Operating environment**

Remember to follow any special regulations and always switch off your phone wherever forbidden, or when it may cause interference or danger.

When connecting the phone or accessory to another device, read its user's guide for safety instructions. Don't connect incompatible products.

As with other mobile radio transmitting equipment, users are advised to operate this equipment only in the normal operating position (held to your ear with the antenna pointing over your shoulder).

### **Pacemakers**

Pacemaker manufacturers recommend a distance of 20 cm (6 inches) be maintained between a hand-held wireless phone and a pacemaker to avoid interference with the pacemaker. These recommendations are consistent with independent research and recommendations of Wireless Technology Research.

#### PERSONS WITH A PACEMAKER:

- Should always keep the phone more than 20 cm (6 inches) from their pacemaker when the phone is switched on.
- Should not carry the phone in a breast pocket.
- Should use the ear opposite the pacemaker to minimize the potential for interference.
- Should switch off the phone immediately if there is any reason to suspect that interference is taking place.

## Hearing aids

Some digital wireless phones may interfere with hearing aids. In the event of such interference, consult your wireless provider.

## Other medical devices

Operation of any radio transmitting equipment, including cellular phones, may interfere with the functionality of inadequately protected medical devices. Consult a physician or the manufacturer of the medical device to determine if it is adequately shielded from external RF energy, or if you have any questions.

Switch off your phone in health care facilities when regulations posted in these areas instruct you to do so. Hospitals or health care facilities may be using equipment that could be sensitive to RF energy.

## **Electronic devices**

Most modern electronic equipment is shielded from radio frequency (RF) signals. However, certain electronic equipment may not be shielded against the RF signals emanating from your wireless phone.

## Posted facilities

Switch your phone off in any facility where posted notices so require.

## Potentially explosive atmospheres

Switch off your phone when in any area with a potentially explosive atmosphere and obey all signs and instructions. Sparks in such areas could cause an explosion or fire resulting in bodily injury or even death.

Users are advised to switch off the phone when at a refuelling point (service station). Users are reminded of the need to observe restrictions regarding the use of radio equipment in fuel depots (fuel storage and distribution areas), chemical plants, or where blasting operations are in progress.

Areas with a potentially explosive atmosphere are often but not always clearly marked. They include below deck on boats, chemical transfer/ storage facilities, vehicles using liquefied petroleum gas (such as propane

or butane), areas where the air contains chemicals or particles, such as grain, dust or metal powders, and any other area where you would be advised to turn off your vehicle engine.

## Vehicles

Only qualified personnel should install or service the phone in a vehicle. Faulty installation or service may be dangerous and invalidate the warranty.

RF signals may affect improperly installed or inadequately shielded electronic systems in motor vehicles (for example, electronic fuel injection systems, electronic anti-skid (anti-lock) braking systems, electronic speed control systems, air bag systems).

Check with the manufacturer or its representative regarding your vehicle. You should also consult the manufacturer of any equipment that has been added to your vehicle.

Ensure all wireless phone equipment in your vehicle is mounted and operating properly.

Don't carry or store flammable liquids, gases or explosive materials in the same compartment as the phone or its accessories.

For vehicles equipped with an air bag, remember that an air bag inflates with great force. Don't place any objects in the area over the air bag or in the air bag deployment area. If in-vehicle wireless equipment is improperly installed and the air bag inflates, serious injury could result.

## Aircraft

Switch off your phone before boarding an aircraft. The use of wireless telephones in an aircraft may be dangerous to the operation of the aircraft, disrupt the wireless telephone network, and may be illegal.

Failure to observe these instructions may lead to suspension or denial of telephone services to the offender, legal action, or both.

## **Emergency calls**

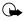

**Important:** This phone, like any wireless phone, operates using radio signals and cannot be guaranteed to connect in all conditions. Therefore, you should never rely solely upon any wireless phone for essential communications (such as medical emergencies).

Remember, to make or receive any calls the phone must be switched on and in a service area with adequate signal strength. Emergency calls may not be possible on all wireless phone networks or when certain network services and/or phone features are in use. Check with local wireless providers for more information.

#### MAKING AN EMERGENCY CALL:

- 1 If the phone is not on, switch it on.
  - **Note:** Some networks may require that a valid SIM card be properly inserted in the phone.
- 2 If the word Clear appears above right selection key, press and hold to return to the Start screen.
- Enter the emergency number for your present location (for example, 911 or other official emergency number). Emergency numbers vary by location.
- 4 Press

If certain features are in use (Keyguard, fixed dialing, and so on), you may first need to turn those features off before you can make an emergency call. Consult this guide and your local wireless provider for more information.

When making an emergency call, remember to provide all information as accurately and clearly as possible. Remember that your wireless phone may be the only means of communication at the scene of an accident - don't cut off the call until given permission to do so.

## 17 Care and maintenance

Your phone is a product of superior design and craftsmanship and should be treated with care. The suggestions below will help you to fulfill any warranty obligations and to enjoy this product for many years. When using your phone, battery, charger, or any accessory:

- Keep all parts and accessories out of small children's reach.
- Keep all parts and accessories dry. Precipitation, humidity, and liquids contain minerals that will corrode electronic circuits.
- Don't use or store parts or accessories in dusty, dirty areas. Moving parts can be damaged.
- Don't store parts or accessories in hot areas. High temperatures can shorten the life of electronic devices, damage batteries, and warp or melt certain plastics.
- Don't store parts or accessories in cold areas. When the phone warms up (to its normal temperature), moisture can form inside the phone, which may damage electronic circuit boards.
- Don't attempt to open. Non-expert handling could cause damage.
- Don't drop, knock or shake. Rough handling can break internal circuit boards.
- Don't use harsh chemicals, cleaning solvents, or strong detergents to clean parts or accessories. Wipe it with a soft cloth slightly dampened in a mild soap-and-water solution.
- Don't paint. Paint can clog moving parts and prevent proper operation.
- Use only the supplied or an approved replacement antenna. Unauthorized antennas, modifications or attachments could damage the phone and may violate regulations governing radio devices.
- If the phone, battery, charger, or any accessory is not working properly, take it to your nearest qualified service facility. The personnel there will assist you, and if necessary, arrange for service.

## TROUBLESHOOTING

The following table lists some common problems and their solutions.

| Problem                                      | Possible cause                                                             | Possible solution                                |  |
|----------------------------------------------|----------------------------------------------------------------------------|--------------------------------------------------|--|
| My phone isn't                               | The charger and phone aren't properly connected                            | Securely connect the charger to the phone        |  |
| charging                                     | The charger is not properly plugged into the wall                          | Ensure the charger is plugged in correctly       |  |
|                                              | The battery isn't charged                                                  | Charge the battery                               |  |
| My phone isn't<br>making/<br>receiving calls | The signal strength is poor                                                | If you are indoors,<br>move toward a<br>window   |  |
| I can't listen to<br>my voice<br>messages    | You don't have voicemail service                                           | Call your wireless provider                      |  |
|                                              | You haven't setup your<br>voicemail service with your<br>wireless provider | Call your wireless<br>provider                   |  |
|                                              | You haven't saved your<br>voicemail number to your<br>phone                | "Call and setup your<br>voicemail" on<br>page 40 |  |
|                                              | You've forgotten your password or are entering it incorrectly              | Call your wireless<br>provider                   |  |
|                                              | The voicemail number you've saved to your phone is incorrect               | Call your wireless provider                      |  |

#### Frequently Asked Questions (FAQ)

## 18 Frequently Asked Questions (FAQ)

- Q. What if my phone is lost or stolen?
- A. Contact your wireless provider immediately.
- Q. Does the phone have to be on in order for me to receive a call?
- A. Yes.
- Q. What is my security code?
- A. Your default security code is **12345**. If you've changed your security code and forgotten the new code, contact your wireless provider.
- Q. How do I lock the keypad?
- A. Press Menu (\*+)
- Q. How do I unlock the keypad?
- A. Press Unlock (\*+).
- Q. How do I keep track of my calls?
- A. Use the Call log feature (see page 35).
- Q. How do I turn off the ringer when I'm in a meeting or don't want to be disturbed?
- A. Briefly press the power key, scroll to Silent, and press OK. You can also set a timed profile (see "Set a timed profile" on page 56).
- Q. How do I make the phone ring louder?
- A. See "Customize a profile" on page 55 for instructions.
- Q. How do I change the ringing tone?
- A. See "Customize a profile" on page 55 for instructions.

#### Q. How do I download a custom ringing tone?

A. You can send tones to your phone over the Internet, using SMS, or you can create custom tones and send them to your phone or another compatible phone using PC Suite. Call your wireless provider for more information.

#### Q. Where is my phone's model number and Serial number?

A. On the information label, which is on back of the phone under the battery. The model number of this phone is [Model].

#### Q. How do I change the contrast on the display?

A. The [Model] contrast is set for optimal performance at the factory and cannot be changed.

#### Q. Can I replace the front cover?

A. The front cover should only be removed or replaced by qualified service personnel.

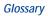

## **19 Glossary**

| Term               | Definition                                                                                                    |
|--------------------|----------------------------------------------------------------------------------------------------|
| antenna            | The portion of your phone designed to transmit and receive the wireless signal                                                                     |
| antenna jack       | The connector used to attach an external antenna to your mobile phone (typically used by the Handsfree kit)                                        |
| battery            | The source of power for your phone when its not connected to the charger                                                                           |
| bookmark           | An Internet site or address (URL) saved to your phone's memory.                                                                                    |
| browser            | An application used to access Internet sites or<br>information on a network (such as the World Wide<br>Web)                                        |
| data call          | A call that is placed or received where your phone functions as a data/fax modem, connected to your PC via the DLR-3P cable or Infrared (IR) port. |
| delivery report    |                                                                                                    |
| earpiece           | The portion of your phone that contains the audio speaker.                                                                                         |
| earpiece<br>volume | The audible level of the earpiece in an active call.                                                                                               |
| E-mail             | Electronic mail. A message sent electronically.                                                                                                    |
| ESN                | Electronic Serial Number. Used to identify your phone.                                                                                             |

| Term                     | Definition                                                                                                    |
|--------------------------|----------------------------------------------------------------------------------------------------|
| fax call                 | A call placed or received where phone functions as a data/fax modem, connected to your PC via the DLR-3P cable or Infrared (IR).                      |
| home system              | The wireless system on which you are a subscriber.                                                                                                    |
| IMEI                     | International Mobile Equipment Identifier. Identifies your phone on the wireless network.                                                             |
| Internet                 | An network that connects computer networks and organizational computer facilities around the world.                                                   |
| IrDA                     | Infrared Data Association. IrDA is a non-profit trade<br>association with a membership that ensures<br>interoperability between devices of all types. |
| keypad tones             | The sounds you hear when a key on your phones keypad is pressed.                                                                                      |
| message alert<br>tone    | The sounds you hear upon receipt of a text or system message by your phone.                                                                           |
| navigate                 | To move from one Internet site to another, or from one phone menu to another.                                                                         |
| number keys              | The numbered keys on your phone's keypad.                                                                                                    |
| power key                | The button on the front of the phone that allows you to<br>turn the phone on or off. It can also be used to recall<br>and switch between profiles.    |
| predictive text<br>input | A system developed for the rapid entry of text.                                                                                                    |

### Glossary

| Term                 | Definition                                                                                                    |
|----------------------|----------------------------------------------------------------------------------------------------|
| ringing option       | The way your phone plays (or does not play) the selected ringing tone when you have an incoming call. For example; ascending, descending.                          |
| ringing tone         | The tone that your phone plays (or doesn't play) when you have an incoming call. The [Model] has 40 available ringing tones.                                       |
| ringing<br>volume    | The audible level of your phone's ringing tones.                                                                                                    |
| screen or<br>display | Your phone's display.                                                                                                    |
| scroll               | To move through a list of names, menu items, and so<br>on; by pressing the scroll (up/down) key. Each new<br>selection or option is highlighted as it is selected. |
| selection keys       | The keys under the lower left and right corners of your<br>phone's display. These keys are defined by the text<br>above them, inside the display.                  |
| SIM                  | Subscriber Identity Module.                                                                                                    |
| SMS                  | Short Message Service. A service whereby short<br>messages (typically around 160 characters) can be sent<br>and received via your phone.                           |
| URL                  | Universal Resource Locator. A specific address or location on the Internet such as www.nokia.com                                                                   |
| voice mail           | A system maintained by your wireless provider<br>to record voice messages when you're unable to answer<br>a call.                                                  |

| Term                    | Definition                                                                                                    |
|-------------------------|----------------------------------------------------------------------------------------------------|
| voice mailbox           | The repository on your wireless provider's network for all voice mail messages                                                                                                    |
| voice memo              | A message recorded by your phone's internal recorder                                                                                                    |
| warning tones           | The collection of tones or melodies that are played when your phone alerts you to a variety of situations                                                                          |
| WAP                     | Wireless Application Protocol. WAP is a new part of the<br>Internet designed specifically for mobile device users                                                                  |
| wireless<br>network     | Your wireless provider's operating environment,<br>comprised of various types of hardware, software, and<br>landline connections                                                   |
| World Wide<br>Web (WWW) | A part of the Internet designed to allow easier<br>navigation through the use of graphical user interfaces<br>and hypertext links between different addresses - also<br>called Web |

#### [Model] Technical information

## 20 [Model] Technical information

| Weight                         | 125 grams (4.4 ounces) with BLB-3 mAh<br>Li-ion Battery                                                |
|--------------------------------|----------------------------------------------------------------------------------------------------|
| Wireless networks              | AMPS 800/TDMA 800 and 1900, GSM 1900                                                                   |
| Size (volume)                  | 6.7 cubic inches (110 cc)                                                                              |
| Frequency range (Tx)           | AMPS - 824 - 849 Mhz<br>TDMA 800: 824 - 849<br>TDMA 1900: 1850 - 1910 Mhz<br>GSM 1900: 1850 - 1910 Mhz |
| Frequency range (Rx)           | AMPS - 869 - 894 Mhz<br>TDMA 800: 869 - 894<br>TDMA 1900: 1930 to 1990 Mhz<br>GSM 1900: 1930 - 1990    |
| Tx output power                | 1 W (Max)                                                                                              |
| Battery voltage                | 3.6 vdc                                                                                                |
| <sup>a</sup> Talk/Standby time | GSM: 4.7 - 9.5 hours/ max. 34 days                                                                     |
|                                | TDMA: 2.6 - 5.9 hours/ max. 25 days                                                                    |

a. Operation times are network dependent

# 21 Nokia One-Year Limited Warranty

Nokia Inc. ("NOKIA") warrants that this cellular phone ("Product") is free from defects in material and workmanship that result in Product failure during normal usage, according to the following terms and conditions:

- 1 The limited warranty for the Product extends for ONE (1) year beginning on the date of the purchase of the Product.
- 2 The limited warranty extends to the original purchaser of the Product ("Consumer") and is not assignable or transferable to any subsequent purchaser or user.
- 3 The limited warranty extends only to Consumers who purchase the Product in the United States.
- 4 During the limited warranty period, NOKIA will repair, or replace, at NOKIA's sole option, any defective parts, or any parts that will not properly operate for their intended use with new or refurbished replacement items if such repair or replacement is needed because of product malfunction or failure during normal usage. No charge will be made to the Consumer for any such parts. NOKIA will also pay for the labor charges incurred by NOKIA in repairing or replacing the defective parts. The limited warranty does not cover defects in appearance, cosmetic, decorative or structural items, including framing, and any non-operative parts. NOKIA's limit of liability under the limited warranty shall be the actual cash value of the Product at the time the Consumer returns the Product for repair, determined by the price paid by the Consumer for the Product less a reasonable amount for usage. NOKIA shall not be liable for any other losses or damages. These remedies are the Consumer's exclusive remedies for breach of warranty.
- 5 Upon request from NOKIA, the Consumer must prove the date of the original purchase of the Product by a dated bill of sale or dated

itemized receipt.

- 6 The Consumer shall bear the cost of shipping the Product to the Customer Service Department of NOKIA. NOKIA shall bear the cost of shipping the Product back to the Consumer after the completion of service under this limited warranty.
- 7 The Consumer shall have no coverage or benefits under this limited warranty if any of the following conditions are applicable:
  - a) The Product has been subject to abnormal use, abnormal conditions, improper storage, exposure to moisture or dampness, unauthorized modifications, unauthorized connections, unauthorized repair, misuse, neglect, abuse, accident, alteration, improper installation, or other acts which are not the fault of NOKIA, including damage caused by shipping.
  - b) The product has been damaged from external causes such as collision with an object, or from fire, flooding, sand, dirt, windstorm, lightening, earthquake or damage from exposure to weather conditions, an Act of God, or battery leakage, theft, blown fuse, or improper use of any electrical source, damage caused by computer or Internet viruses, bugs, worms, Trojan Horses, cancelbots or damage caused by the connection to other products not recommended for interconnection by NOKIA.
  - c) The Customer Service Department at NOKIA was not advised by the Consumer in writing of the alleged defect or malfunction of the Product within fourteen (14) days after the expiration of the applicable limited warranty period.
  - d) The Product serial number plate or the accessory data code has been removed, defaced or altered.
  - e) The defect or damage was caused by the defective function of the cellular system or by inadequate signal reception by the external antenna.
- 8 If a problem develops during the limited warranty period, the Consumer shall take the following step-by-step procedure:

- a) The Consumer shall return the Product to the place of purchase for repair or replacement processing.
- b) If "a" is not convenient because of distance (more than 50 miles) or for other good cause, the Consumer may contact the Customer Service Department at NOKIA, at the phone number listed on page 134, for further instructions.
- c) The Consumer shall ship the Product prepaid and insured. Expenses related to removing the Product from an installation are not covered under this limited warranty.
- d) The Consumer will be billed for any parts or labor charges not covered by this limited warranty. The Consumer will be responsible for any expenses related to reinstallation of the Product.
- e) NOKIA will repair or authorize the repair of the Product under the limited warranty within 30 days after receipt of the Product by NOKIA or an NOKIA authorized service center. If NOKIA cannot perform repair covered under this limited warranty within 30 days, or after a reasonable number of attempts to repair the same defect, NOKIA at its sole option, will provide a replacement Product or refund the purchase price of the Product less a reasonable amount for usage.
- f) If the Product is returned to the Customer Service Department at NOKIA during the limited warranty period, but the problem with the Product is not covered under the terms and conditions of this limited warranty, the Consumer will be notified and given an estimate of the charges the Consumer must pay to have the Product repaired, with all shipping charges billed to the Consumer. If the estimate is refused, the Product will be returned freight collect. If the Product is returned to the Customer Service Department at NOKIA after the expiration of the limited warranty period, NOKIA's normal service policies shall apply and the Consumer will be responsible for all shipping charges.
- 9 The Product consists of newly assembled equipment that may contain

#### Nokia One-Year Limited Warranty

used components that have been reprocessed to allow machine compliance with Product performance and reliability specifications.

- 10 ANY IMPLIED WARRANTY OF MERCHANTABILITY, OR FITNESS FOR A PARTICULAR PURPOSE OR USE, SHALL BE LIMITED TO THE DURATION OF THE FOREGOING LIMITED WRITTEN WARRANTY, OTHERWISE, THE FOREGOING LIMITED WARRANTY IS THE CONSUMER'S SOLE AND EXCLUSIVE REMEDY AND IS IN LIEU OF ALL OTHER WARRANTIES. EXPRESS OR IMPLIED. NOKIA DOES NOT WARRANT UNINTERRUPTED OR FRROR FREE INTERNET OR DATA CONNECTIONS. NOKIA SHALL NOT BE LIABLE FOR SPECIAL, INCIDENTAL OR CONSEQUENTIAL DAMAGES, INCLUDING BUT NOT LIMITED TO, LOSS OF ANTICIPATED BENEFITS OR PROFITS, LOSS OF SAVINGS OR REVENUE, PUNITIVE DAMAGES, LOSS OF USE OF THE PRODUCT OR ANY ASSOCIATED EQUIPMENT, COST OF CAPITAL, COST OF ANY SUBSTITUTE EQUIPMENT OR FACILITIES, DOWNTIME, THE CLAIMS OF ANY THIRD PARTIES, INCLUDING CUSTOMERS, AND INJURY TO PROPERTY. RESULTING FROM THE PURCHASE OR USE OF THE PRODUCT OR ARISING FROM BREACH OF THE WARRANTY, BREACH OF CONTRACT, NEGLIGENCE, STRICT TORT, OR ANY OTHER LEGAL OR EQUITABLE THEORY, EVEN IF NOKIA KNEW OF THE LIKELIHOOD OF SUCH DAMAGES. NOKIA SHALL NOT BE LIABLE FOR DELAY IN RENDERING SERVICE UNDER THE LIMITED WARRANTY, OR LOSS OF USE DURING THE PERIOD THAT THE PRODUCT IS BEING REPAIRED OR LOSS OF DATA
- 11 Some states do not allow limitation of how long an implied warranty lasts, so the above one year warranty limitation may not apply to you (the Consumer). Some states do not allow the exclusion or limitation of incidental and consequential damages, so certain of the above limitations or exclusions may not apply to you (the Consumer). This limited warranty gives the Consumer specific legal rights and the Consumer may also have other rights which vary from state to state.
- 12 NOKIA neither assumes nor authorizes any authorized service center or any other person or entity to assume for it any other obligation or liability beyond that which is expressly provided for in this limited

warranty including the provider or seller of any extended warranty or service agreement.

- 13 This is the entire warranty between NOKIA and the Consumer, and supersedes all prior and contemporaneous agreements or understandings, oral or written, and all communications relating to the Product, and no representation, promise or condition not contained herein shall modify these terms.
- 14 This limited warranty allocates the risk of failure of the Product between the Consumer and NOKIA. The allocation is recognized by the Consumer and is reflected in the purchase price of the Product.
- **15** Any action or lawsuit for breach of warranty must be commenced within eighteen (18) months following delivery of the Product.
- 16 Questions concerning this limited warranty may be directed to: Customer Service Department at Nokia, 6200 Courtney Campbell Causeway, Suite 900, Tampa, Florida 33607. Telephone: 1-888-NOKIA-2U (1-888-665-4228) or (813) 288-3800, Facsimile: (813)-287-6612.
- 17 The limited warranty period for Nokia Product Corp. supplied attachments and accessories are specifically defined within their own warranty cards and packaging.

\*Nokia is a registered trademark of Nokia Corporation.

## 22 Index

| Numerics                    |   |
|-----------------------------|---|
| 1-touch dialing             |   |
| assign a key                | 3 |
| assign a key                | ; |
| erase numbers54             | ŀ |
| make a call                 | ; |
| [Model], illustrated 8      | , |
| Α                           |   |
| abc and 123 modes           |   |
| switching between25         | 5 |
| access codes65              |   |
| accessibility               |   |
| accessibility solutions .60 | ) |
| alternate formats60         |   |
| contact                     |   |
| features                    | L |
| mobile inductive loopset 6  |   |
| other features61            | L |
| TTY61                       |   |
| website60                   | ) |
| accessories                 |   |
| battery                     | 2 |
| cigarette                   |   |
| lighter charger112          | 2 |
| complete car kit114         | ŀ |
| data cable dlr-3p114        | ŀ |
| desktop                     |   |
| charging stand112           | 2 |
| headset kit (HDC-9P) .113   | ) |

| unauthorized use 121               |
|------------------------------------|
| assign a number type 28            |
| assigning voice tags 48            |
| audio setttings 58                 |
| automate voicemail 41              |
| automatic redial 47                |
| В                                  |
| back cover, removing9              |
| battery                            |
| charging10                         |
| important information 12           |
| information115                     |
| installing9<br>operating range 116 |
| operating range 116                |
| prolonging life 12                 |
| removal                            |
| temperature range 116              |
| voltage129                         |
| battery charger, spare . 112       |
| birthday note91                    |
| business cards                     |
| creating                           |
| creating                           |
| sending 34, 100                    |
| C                                  |
| calculator                         |
| currency conversion $\dots 98$     |
| options                            |
| using                              |
| calendar                           |
| 4-way scrolling $\ldots 90$        |
|                                    |

|      | birthday note                  | 91 |
|------|--------------------------------|----|
|      | call note                      | 91 |
|      | date notes                     | 91 |
|      | jump to date                   | 91 |
|      | meeting note                   |    |
|      | memo note                      | 91 |
|      | month view                     | 90 |
|      | note options                   | 92 |
|      | note types                     | 91 |
|      | opening                        | 90 |
|      | saving notes                   | 91 |
|      | send note $\ldots\ldots\ldots$ | 93 |
|      | view notes                     |    |
|      | view received notes $\ . \ .$  |    |
| call | duration                       | 39 |
|      | show on screen $\ldots$ .      | 39 |
|      | viewing                        |    |
| call | forwarding                     | 46 |
|      | activate                       | 46 |
|      | cancelling                     | 47 |
|      | definition                     | 46 |
|      | options                        | 46 |
| call | log                            |    |
|      | about                          | 35 |
|      | call duration                  | 39 |
|      | clear call lists               | 38 |
|      | clear call timers              |    |
|      | view call duration             | 39 |
|      | view dialed calls              | 37 |
|      | view missed calls              | 35 |
|      | view received calls $\ldots$   | 37 |
| call | note                           | 91 |

| call timers, clearing39       |
|-------------------------------|
| call waiting45                |
| end both calls45              |
| end the active call45         |
| end the active call only $45$ |
| reject a call                 |
| reject a waiting call45       |
| switch between calls45        |
| when receiving                |
| an incoming call 45           |
| with call on hold $\dots .46$ |
| calls                         |
| ending                        |
| forwarding                    |
| ignoring                      |
| making                        |
| redial last3                  |
| rejecting                     |
| cancel call forwarding47      |
| car charger112                |
| car kit114                    |
| carrying case114              |
| charge the battery10          |
| charger                       |
|                               |
| connecting10 information115   |
| clear call lists              |
| clock                         |
| alarm                         |
| set the date95                |
| show/hide                     |

| time format                                         |
|-----------------------------------------------------|
| compose a                                           |
| picture message76                                   |
| compose e-mail75                                    |
| connect TTY hardware62                              |
| connecting to a PC101                               |
| connectors, illustrated 8                           |
| contacting Nokia6                                   |
| content copier (pc suite) 102                       |
| cover, removing9                                    |
| currency                                            |
| converting                                          |
| exchange rate98                                     |
| to foreign                                          |
| to home                                             |
| currency conversion98                               |
| customer care                                       |
| Canada                                              |
|                                                     |
| D                                                   |
| data cable114                                       |
| data synchronization102                             |
| date, setting                                       |
| deactivate                                          |
| automatic redial48                                  |
|                                                     |
| definition of terms125                              |
| desktop charging stand .112                         |
| desktop charging stand .112 dialed calls, viewing37 |
| desktop charging stand .112                         |

| dlr-3p 114<br>download         |
|--------------------------------|
| connectivity software 102, 103 |
| pictures                       |
| ringing tones 59               |
| E                              |
| e-mail73                       |
| compose and send75             |
| important numbers74            |
| setup an e-mail profile 74     |
| end both calls 45              |
| end the active call 45         |
| entering                       |
| addresses                      |
| names and numbers 27           |
| notes, to phonebook $\dots 28$ |
| number types27                 |
| text                           |
| equalizer                      |
| choose a set                   |
| customize59                    |
| settings                       |
| while in a call 59             |
| erase                          |
| 1-touch                        |
| dialing numbers 54             |
| messages                       |
| voice memos                    |
| voice tags                     |

| _ | $\mathbf{c}$ | •    |  |
|---|--------------|------|--|
|   | ~            | IX I |  |
|   |              | IV   |  |

| Lon                                        |   |
|--------------------------------------------|---|
| definition of 12:<br>location on the phone |   |
| F                                          | , |
| FAQ 125                                    | 5 |
| fixed dialing65                            | 5 |
| folders                                    |   |
| adding 80                                  | ) |
| list of80                                  | ) |
| removing                                   | ) |
| four-way scrolling                         |   |
| calendar                                   | ) |
| special characters 24, 7                   | 1 |
| frequency range 129                        | ) |
| G                                          |   |
| glossary of terms 12:                      | 5 |
| Н                                          |   |
| headset                                    |   |
| connect 63                                 | 3 |
| connecting63                               | 3 |
| headset kit                                | 3 |
| hearing                                    |   |
| impaired solutions6                        | l |
| help text 17                               | 7 |
| I                                          |   |
| icons                                      | 5 |
| illustrated view                           |   |
| IMEI                                       |   |
| definition of 120                          | 5 |
| location on the phone (                    |   |
|                                            |   |

| in-call options43                   |
|-------------------------------------|
| Infrared connections99              |
| interference                        |
| international dialing54             |
| IR                                  |
| activating                          |
| activating                          |
| IR status                           |
| receiving a                         |
| business card101                    |
| sending a                           |
| business card100                    |
| sending a                           |
| reminder note101                    |
| J                                   |
| jump to a date91                    |
| К                                   |
| keypad                              |
| illustrated view8                   |
| illustrated view8 keys, selection15 |
| L                                   |
| languages                           |
| available                           |
| setting                             |
| shortcut                            |
| lithium ion battery112              |
| loopset                             |
| description113                      |
| how it works61                      |
| lps-1                               |
|                                     |

## Μ

| IVI                             |
|---------------------------------|
| meeting note                    |
| memo note                       |
| memory                          |
| phone                           |
| phone and sim32                 |
| select                          |
| SIM card                        |
| menu shortcuts19                |
| menus, phone                    |
| messages                        |
| erasing                         |
| folders                         |
| forwarding73                    |
| message center number 69        |
| message icons69                 |
| message linking72               |
| moving                          |
| reading                         |
| replying to73 save to folders79 |
| save to folders79               |
| view saved                      |
| write and send71                |
| missed calls                    |
| mobile holder114                |
| mobile inductive loopset .61    |
| modem setup102                  |
| moving messages81               |
| N                               |
| name and no. view30             |
| name list view                  |

## navigation

| of phone menus 17<br>using scroll method 17<br>using shortcuts 18 |
|-------------------------------------------------------------------|
| network services                                                  |
| about6                                                            |
| Nokia pc suite 102                                                |
| number types27                                                    |
| 0                                                                 |
| options                                                           |
| while in a call 43                                                |
| with a call                                                       |
| active and one on hold 44                                         |
| with a call on hold $\ldots 44$                                   |
| with one call active $1.43$                                       |
| Р                                                                 |
| pc composer 102                                                   |
| pc connectivity 101                                               |
| pc suite 102                                                      |
| instructions 102                                                  |
| pc composer 102                                                   |
| pc sync 102                                                       |
| pc sync 102                                                       |
| personal organizer 84                                             |
|                                                                   |
| phone help17                                                      |
| phone security                                                    |
| access codes 65                                                   |
| fixed dialing                                                     |
| lock the keypad 64                                                |
| security code                                                     |
| security levels 64                                                |

| phone size                 |   |
|----------------------------|---|
| phone weight               |   |
| picture messages           |   |
| compose and send 76        | ) |
|                            |   |
| modifying                  | ) |
| PIN 2 code67               |   |
| PIN code                   |   |
| changing67                 |   |
| PIN code request 66        | ) |
| playback a voice memo . 52 |   |
| power on your phone 12     |   |
| power, transmit 129        |   |
| predictive text            |   |
| activate                   |   |
| add new words83            |   |
| definition 82              |   |
| language                   |   |
| write with                 |   |
| predictive text input 70   | l |
| primary number             |   |
| assigning 30               | 1 |
| copying                    |   |
| definition 30              | l |
| profiles                   |   |
| accessory 57               |   |
| custom options 56          | ) |
| customizing55              |   |
| headset                    |   |
| list of                    |   |
| loopset                    |   |

| selecting                                                                                            |
|----------------------------------------------------------------------------------------------------|
| rapid travel charger113<br>read messages72<br>receive a TTY call63<br>received calls37<br>record a   |
| phone conversation53<br>record a voice memo52<br>recorded memos, viewing 52<br>reference information |
| batteries and chargers 115<br>reject a call                                                          |
| ringing tones<br>discarding                                                                          |
| safety guidelines1 save                                                                              |
| addresses                                                                                            |

| phonebook entries27<br>ringing tones60<br>scroll keys   |
|---------------------------------------------------------|
| how to use15                                            |
| scroll method                                           |
| security                                                |
| fixed dialing65                                         |
| lock the keypad64                                       |
| security code                                           |
| security levels64                                       |
| selection keys                                          |
| how to use15                                            |
| sending                                                 |
| calendar notes93                                        |
| e-mail                                                  |
| messages                                                |
| picture messages75                                      |
| messages71<br>picture messages75<br>template messages78 |
| set the display language .55                            |
| setup                                                   |
| voicemail                                               |
| your headset63                                          |
| shortcuts                                               |
| call log menu $\ldots \ldots 19$                        |
| games menu                                              |
| messages menu19                                         |
| organizer menu22                                        |
| profiles menu                                           |
| settings menu20                                         |
| voice menu                                              |
| show/hide clock94                                       |

## SIM card

| capacity                      |
|-------------------------------|
| copying entries33             |
| emergency calls 120           |
| if rejected68                 |
| installing9                   |
| installing                    |
| PIN code                      |
| removing                      |
| security levels 64            |
| selecting memory 32           |
| service numbers 35            |
| size, phone 129               |
| software download 102         |
| spare battery charger 112     |
| special characters            |
| available characters71        |
| four-way scrolling $\dots 71$ |
| speed dialing 53              |
| assign a key 53               |
| make a call 53                |
| standby time 129              |
| start screen                  |
| description13                 |
| returning to14                |
| switch between calls 45       |
| switch on your phone 12       |
| switching letter case 25      |
| T                             |
| talk time 129                 |
| technical information 129     |
|                               |

### templates

| tomplatoo                     |
|-------------------------------|
| creating custom 79            |
| sending78                     |
| terms 125                     |
| time format95                 |
| timed profiles56              |
| transmit                      |
| frequency 129                 |
| power 129                     |
| troubleshooting 122           |
| TTY                           |
| connect hardware 62           |
| end a call 63                 |
| illustration                  |
| make a call 62                |
| receive a call 63             |
| turn on your phone 12         |
| U                             |
| updates, to user guide 5      |
| user guides                   |
| requesting                    |
| alternate formats 60          |
| updates to5                   |
| V                             |
| voice command                 |
| adding tags 50                |
| and the volume key $1.51$     |
| available commands $\dots 50$ |
| erase 51                      |
| replace command 51            |
| shortcut 4                    |

| use with headset                  | .49, 51 |
|-----------------------------------|---------|
| voice dial                        |         |
| change or erase a t               | ag .49  |
| notes about voice t               | ags .48 |
| using                             | 49      |
| voice recorder                    | 51      |
| erase memos                       | 52      |
| playback a memo                   | 52      |
| playback memos .<br>record a memo | 52      |
|                                   | 52      |
| record a                          |         |
| phone conversatior                | 153     |
| view memos                        |         |
| view recorded mem                 |         |
| voice tags                        |         |
| assign                            |         |
| assigning                         |         |
| change or erase .                 |         |
| changing                          |         |
| displaying                        |         |
| erasing                           |         |
| for voice command                 |         |
| notes                             | 40      |
| voicemail                         | 41      |
| automating                        |         |
| save mailbox numb                 |         |
| setup                             |         |
| using                             |         |
| volume, adjusting                 | 10      |

## W

wallet

| code request85               |
|------------------------------|
| create a card                |
| personal note options .88    |
| personal notes               |
| time-out                     |
| wallet code                  |
| weight, phone129             |
| wireless modem setup102      |
| wireless network services .6 |
| wireless networks129         |
| write and send a message 71  |